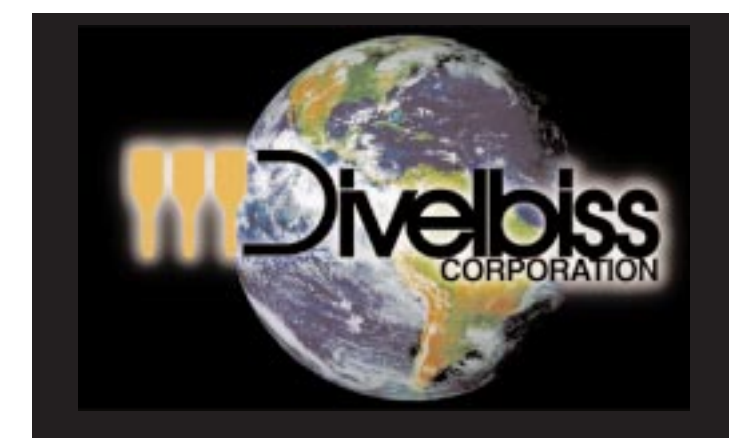

# **BOSS 32 Hardware Manual**

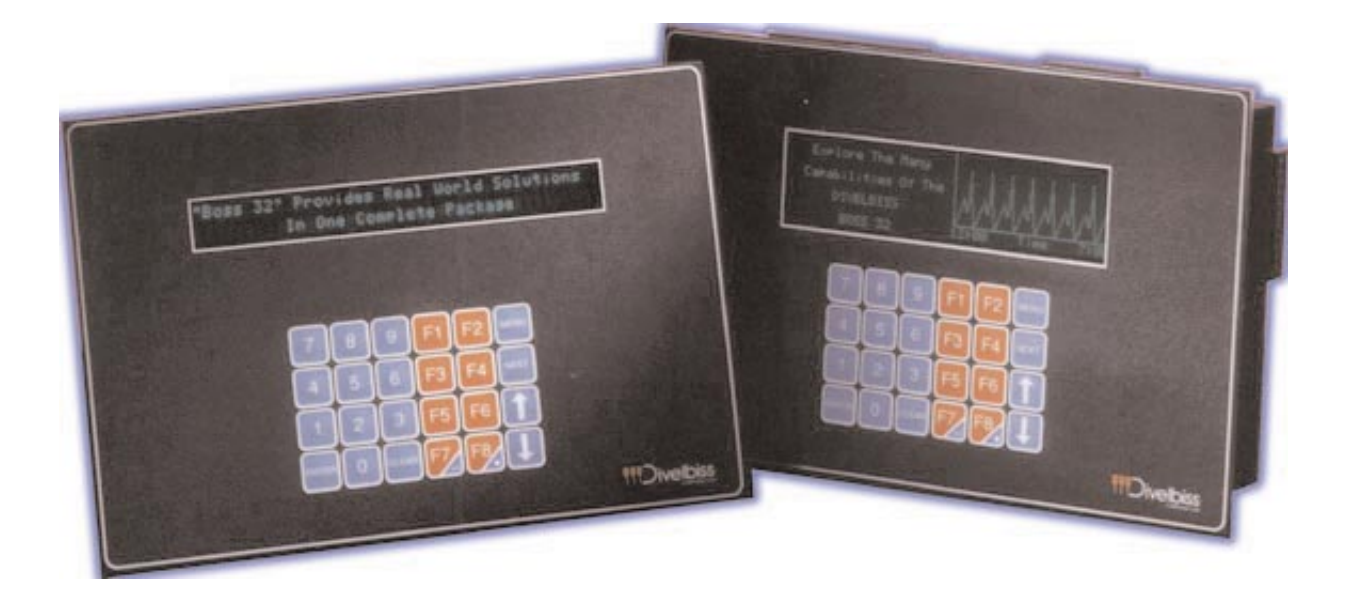

**Release Version 1.00**

Divelbiss Corporation 9778 Mt. Gilead Rd. Fredericktown, OH 43019-9533

> 800-245-2327 www.divelbiss.com

Copyright 2001. Divelbiss Corporation. All Rights Reserved. SPECIFICATIONS SUBJECT TO CHANGE WITHOUT NOTICE.

## . **BOSS32 Hardware Manual Table of Contents**

#### **Chapter One**

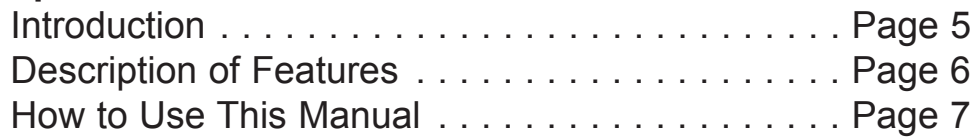

#### **Chapter Two**

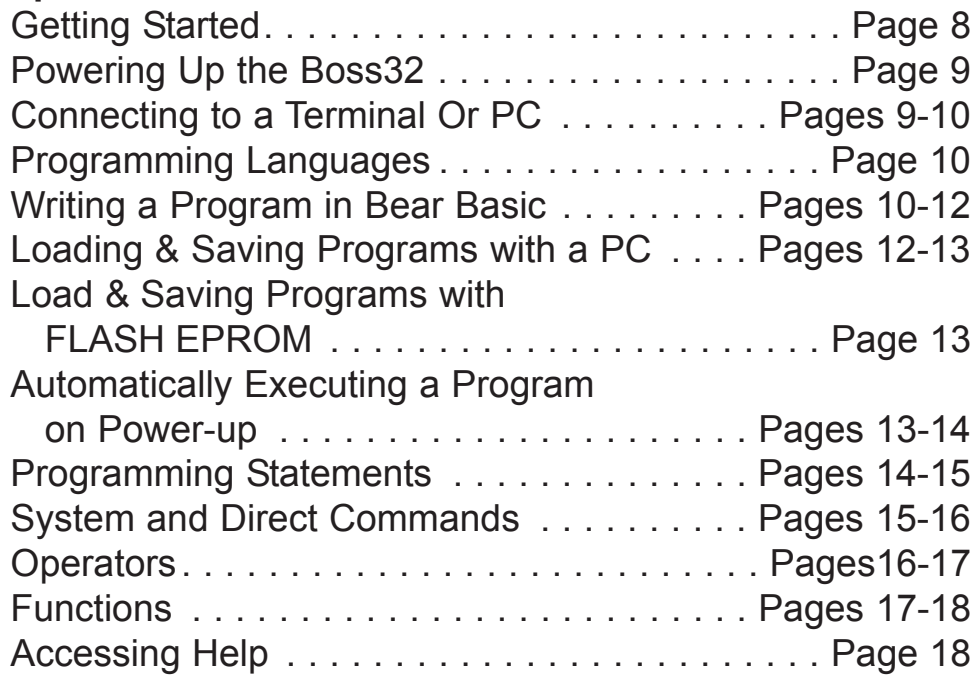

#### **Chapter Three**

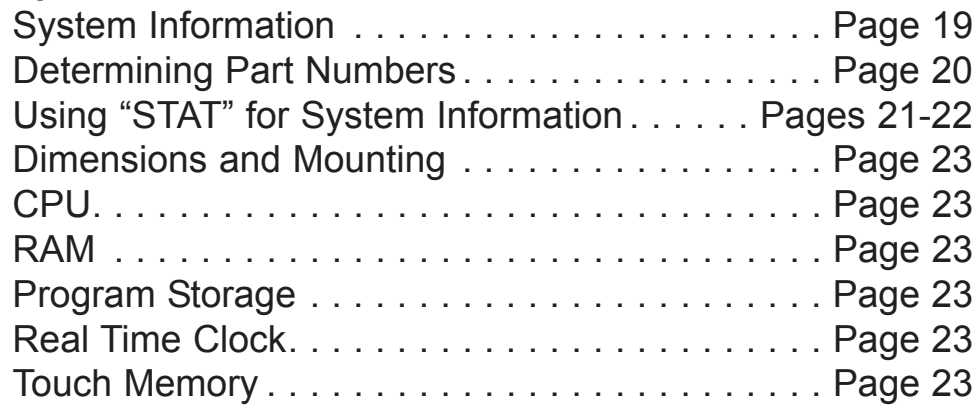

#### **Chapter Four**

.

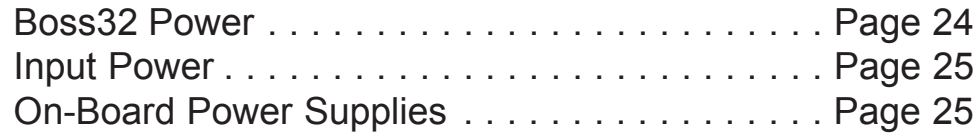

#### **Chapter Five**

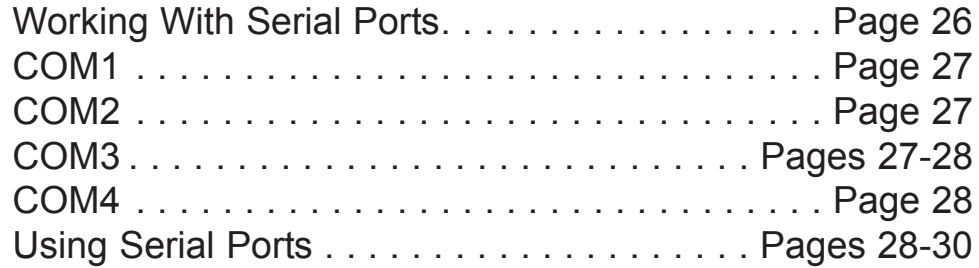

#### **Chapter Six**

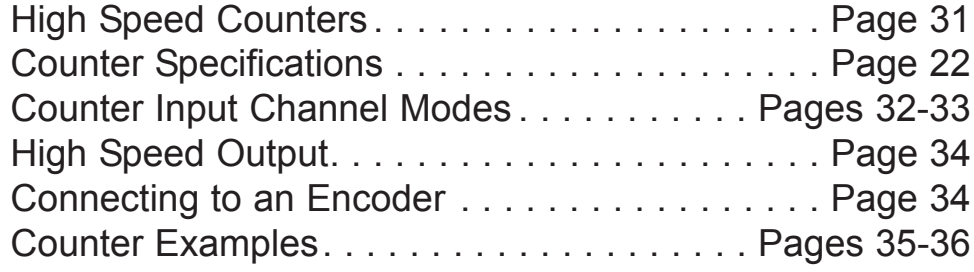

#### **Chapter Seven**

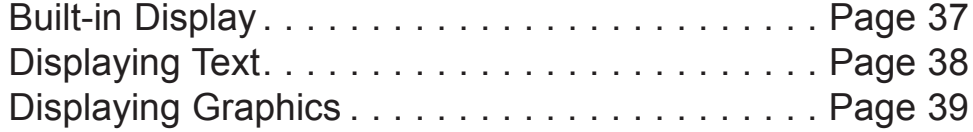

#### **Chapter Eight**

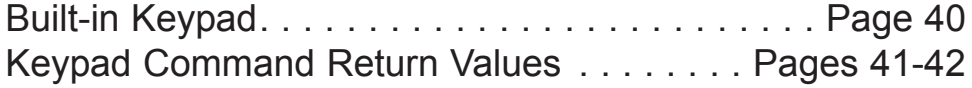

#### **Chapter Nine**

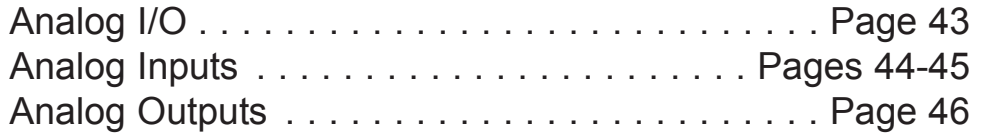

#### **Chapter Ten**

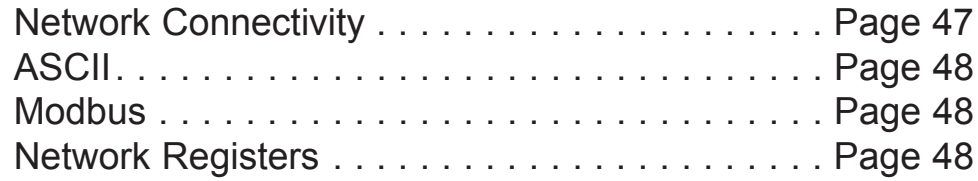

#### **Chapter Eleven**

.

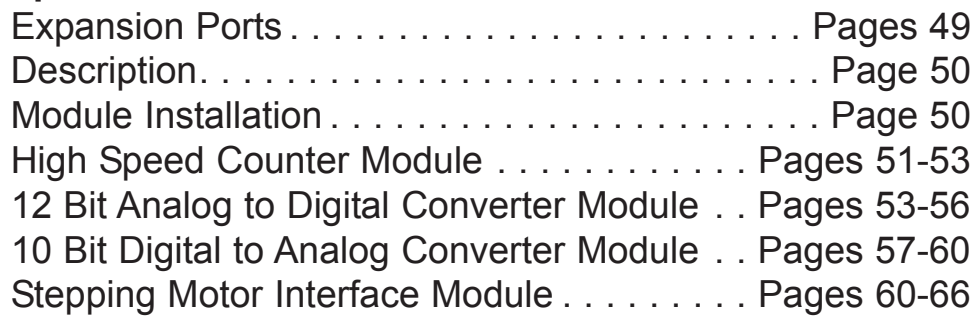

#### **Chapter Twelve**

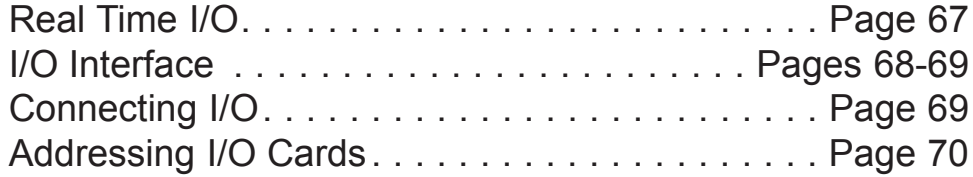

#### **Chapter Thirteen**

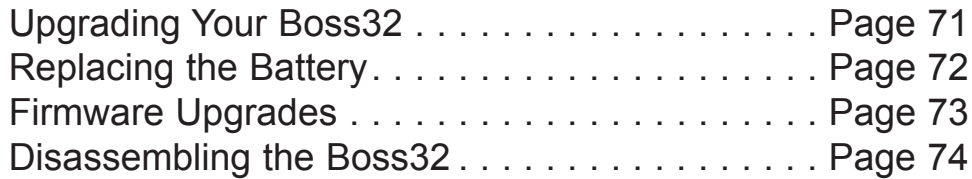

#### **Appendix A**

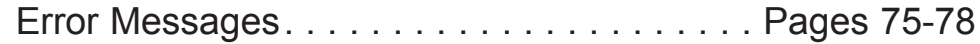

#### **Appendix B**

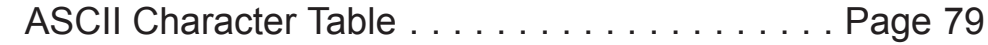

#### **Appendix C**

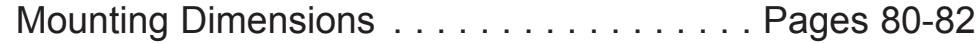

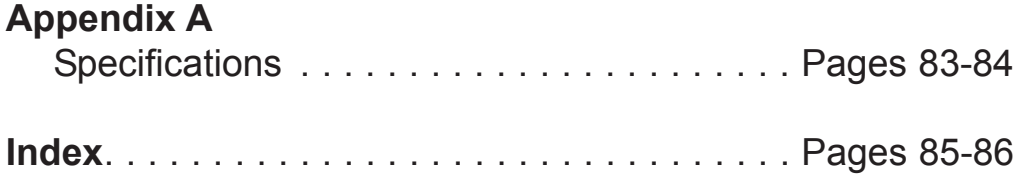

## . **Chapter One Introduction**

The Divelbiss Boss32 is a unique programmable control system that integrates many control functions into one easily used package. It starts as a compact, highly integrated industrial computer system that is programmed using an extended, compiled multitasking BASIC. The Boss32 is fully programmable to suit the user's requirements. It supports onboard control hardware such as a High Speed Counter, a Real Time Clock, Analog Inputs, Analog Outputs, Touch Memory, Four serial ports, nonvolatile memory, and FLASH EPROM storage of the userís programs. Three expansion ports are available for adding optional modules, including high speed counters, analog inputs, analog outputs, stepper motor control, etc.

Several Boss32's can be linked together with a network to provide control over a larger area or to return information to a central point. This network can then be linked to another computer system, which can provide long term data storage and display, supervisory control of the entire network, and perform Statistical Process Control.

## **WARNING!**

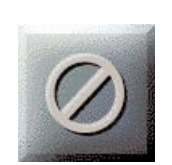

The Boss32 Controller, as with other solid state controllers, must not be used alone in applications which would be hazardous to personnel in the event of failure of this device. Precautions must be taken by the user to provide mechanical and/or electrical safeguards external to this device. This device is NOT APPROVED for domestic or human medical use.

**NOTICE: The contents and specifications contained in this manual are subject to change without notice.**

**PLEASE NOTE: As used throughout this manual, Modbus is a registered trademark of Modicon, Inc.**

#### **Description of Features**

A Boss32 system consists of the Boss32, options added onboard the Boss32 itself, option modules plugged into the Boss32, and I/O expander modules connected to the Boss32. By choosing the options carefully, an inexpensive system can be built with only the hardware necessary to complete the task.

The minimal configuration of the Boss32 contains the microprocessor circuitry with the Bear BASIC compiler in PROM, 256K of program RAM, 256K FLASH EPROM, four serial ports, a real time clock, and the HDIO (High Density I/O) interface. The program RAM is used to hold the user's program source code while it is being written and compiled code to run. All constant data and variable is stored in battery backed up RAM separate from the program RAM. The serial port is used to interface with a terminal or personal computer to allow entry and editing of programs. The onboard FLASH EPROM programmer allows the user's program to be saved and loaded, either as source code or as executable object code.

The Boss32 may be purchased with a variety of options installed, such as a high speed counter, analog inputs, analog outputs, display & keypad, and more memory.

The high speed counter is a 24 bit up/down counter with built-in comparitors, providing a high speed output when a specified count value is reached. This counter may be programmed to support position control, rate metering, tachometer batch control, etc. It can support multiple setpoints under software control.

The Real Time Clock (RTC) maintains the current time and returns it as year, month, day, hour, minute, second, day of week, and day of month. It has battery back-up, and will keep the correct time even when the Boss32 is not powered.

The serial ports are configured as follows: Port 1 is RS-232; Port 2 supports RS-232. Ports 3 & 4 support RS232, RS422 and RS485. RS-232 is used to communicate over short distances. RS-422 is used over longer distances and in electrically noisy environments. RS-485 is used when several units need to communicate over two wires, as in a network. The four onboard serial ports support 2400, 4800, 9600, 19200, 38400 and 57600 baud.

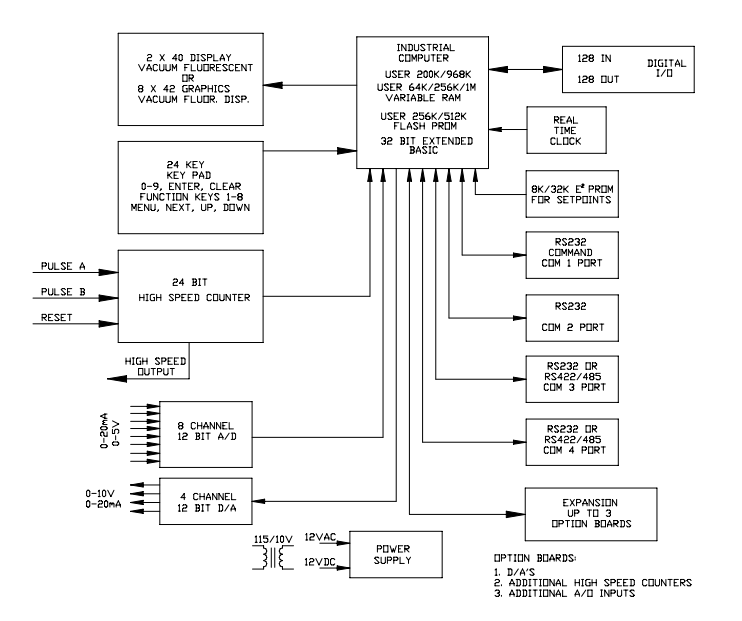

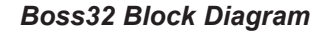

#### **How to Use this Manual**

In this manual, the following conventions are used to distinguish elements of text:

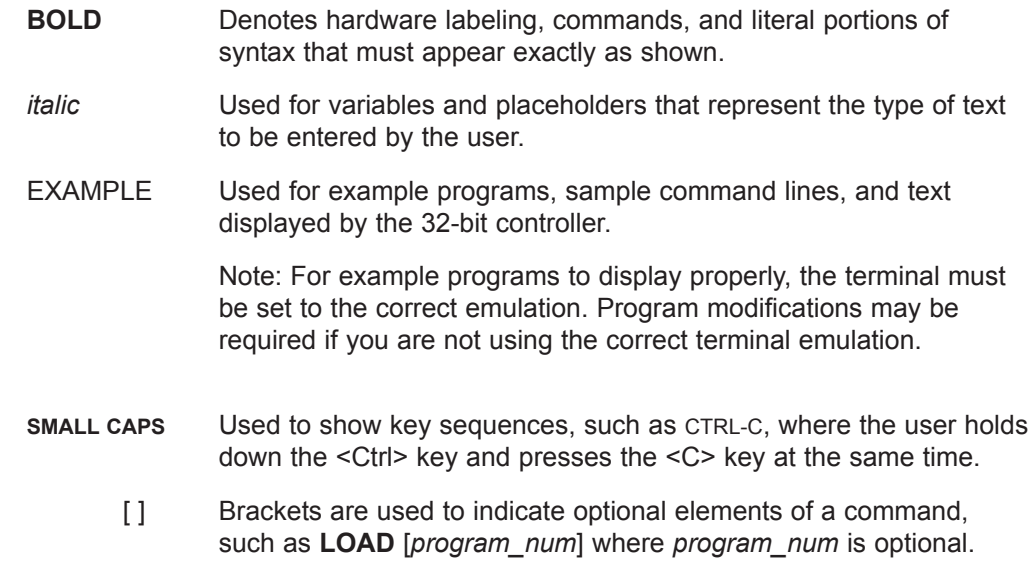

In addition, the following symbols appear periodocally appear in the left margin to call the readers attention to specific details in the text:

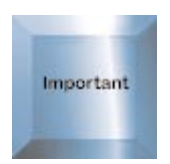

Indicates that the text contains information to which the reader should pay particularly close attention.

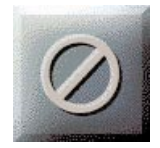

Warns the reader of a potential danger or hazard that is associated with certain actions.

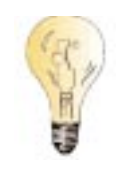

Appears when the text contains a tip that is especially helpful in the installation or operation of the BOSS32 or its components.

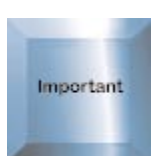

.

This manual is for the Boss32 hardware only. For programming commands, pleaserefer to the appropriate Programming Manuals.

## . **Chapter Two Getting Started**

The Boss32 is a relatively simple computer system to get up and running; normally, even an inexperienced user can have the unit operating a short while after unpacking it. This chapter describes how to set up the Boss32 and use its basic features. The chapter includes sample programs that may be entered to learn about the general functions of the system; these programs may then be used as a starting point from which to develop applications.

#### **Powering Up the Boss32**

The Boss32 requires a 10 volt AC or 12 volt DC power source in order to operate. A transformer is available from Divelbiss that allows the unit to be powered from the 120 volt AC power line. The unit has onboard rectification and regulation to generate the voltages used inside the system. 10-12 volts is fed into the system using the 3 pin **POWER INPUT** connector on the front of the unit. It is extremely important to provide an earth ground for the unit, both as a safety precaution and to minimize electrical noise related problems; earth ground is the third prong on a standard 3 prong electrical wall socket.

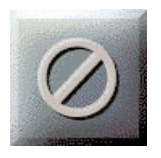

.

#### **WARNING: DO NOT USE AUTO TRANSFORMER!**

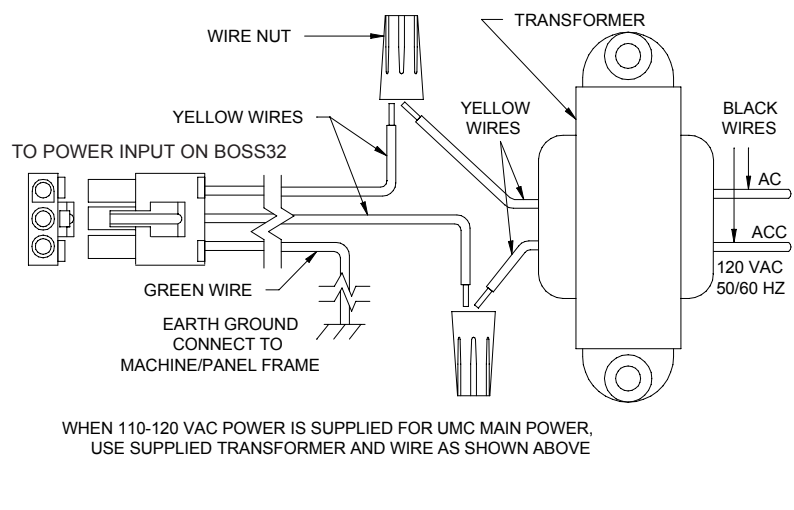

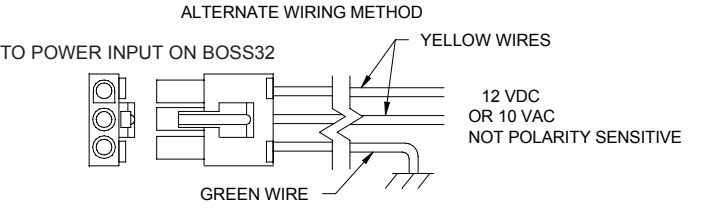

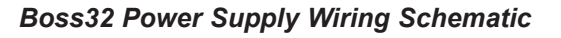

## **Connecting to a Terminal or Personal Computer**

In order to program the Boss32, it must be attached to a terminal or a personal computer that is running a serial communications program. This manual assumes that a personal computer is being used; the operation of the unit is the same in either case. A cable connects the Boss32 to the personal computer; Divelbiss can supply a cable that will allow the unit to be used with an IBM PC or compatible, or a null modem cable can be used. The user can easily manufacture a cable to match other systems. Note that pins 7 and 8 (the RTS and CTS lines) must be connected to valid signals from the terminal/computer, or they must be connected to each other.

Once the cable is installed between the Boss32 COM1 connector and the personal computer, apply power to the personal computer and enter the communications program. The serial communications parameters must be set to 9600 baud, 8 data bits, no parity, 1 stop bit, and XON/XOFF flow control enabled; these values are required in order to match the

default values used by the Boss32. Make sure that the communications program is set to use the serial port that is connected to the Boss32. Apply power to the Boss32; it should respond with a sign-on message followed by the BASIC compiler prompt:

BOSS32 BASIC Compiler Version X.XX >

Each time that the ENTER key is pressed, the prompt character will be printed on the next line down. The communications program should be set to emulate an ADM-3A or ADM-5 terminal type, in order for the cursor positioning commands on the Boss32 to work correctly. If no prompt appears, holding the ENTER key on the Boss32 panel while powering up will display the current COM 1 settings. Holding the CLEAR key on the Boss32 panel while powering up will cause the Boss32 to boot up at 9600 baud (this one time), but not run any already loaded compiled programs.

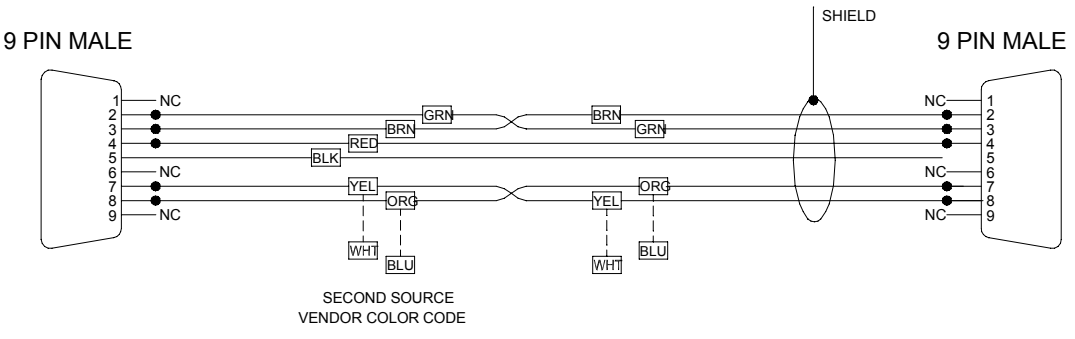

*Serial Port COM1 Cable Wiring*

## **Programming Languages**

#### **Boss32 Basic**

The Boss32 comes standard with BOSS32 BASIC programming. This is a proprietary basic programming language utilizing many of the commands and functions from other standard basic languages and is similar to a "Q-BASIC" type programming language. This programming language is active at power up and can be accessed at any time with a terminal connected to COM1. BOSS32 Basic is a compiled and multitasking programming language.

#### **ìCî Programming**

The BOSS32 has the capability of having programs written in  $C<sup>n</sup>C<sup>n</sup>$ . An off board compiler is required to program "C" functions with the BOSS32. Contact the factory for more information.

## **Writing a Program in Bear BASIC**

The best way to become familiar with the Boss32 is by writing some simple programs; the following sections will use several programs to demonstrate different features. We will start with a very simple program. The first program that is always run on a new computer system looks like this:

100 PRINT "HELLO, WORLD!"

Before entering this program, type **NEW** followed by the ENTER key; this will clear out any existing program that might be in the Boss32 memory. Although the examples in this manual primarily use upper case characters, the Boss32 is not case-sensitive, so lower case and upper case may be used interchangeably. Also, from here on it is assumed that the user presses ENTER at the end of each line.

Enter the one line of the program and then enter **RUN**. The Boss32 will print the message COMPILED followed by HELLO, WORLD!. It will then return with the prompt, awaiting further commands. The screen should look like this:

> NEW > 100 PRINT "HELLO, WORLD!" > RUN COMPILED HELLO, WORLD! >

If an error message is printed instead of COMPILED, after typing **RUN**, then line 100 was probably entered incorrectly; try entering it again, being careful to type it exactly as shown. Remember to put the double quote marks around the HELLO, WORLD! message.

To modify a line of BASIC, just enter in a new line using the same line number; the new line will overwrite the existing line. To remove a line of BASIC, enter the line number with nothing after it; the line will be removed from the BASIC program. To look at your BASIC program, enter **LIST**; the program will be displayed on the screen.

#### **Bear BASIC Command Line Operation**

Bear BASIC has three different modes of operation: command line entry, compilation of the BASIC program, and execution of the BASIC program. The programmer interacts with Bear BASIC while in the command line mode; this is where programs are entered, edited, loaded, and saved. The user types a command after the compiler prompt (the '>' character), then Bear BASIC performs the command and returns with the compiler prompt again. The BACK-SPACE key may be used to back up while entering a command.

When a line is entered while in the command line mode, it is first examined to see if it is a valid direct command; if it is, then the command is performed. If it isnít a direct command, then it is handled as a line of BASIC source code; if it isnít a line of BASIC source code, then an error is displayed. If it is valid BASIC source code, then it is entered into the current program.

#### **Using the Command Line Editor**

If it is necessary to change a line of the current BASIC program, the line can be retyped; the new line will replace the existing line. This is fine for short lines, but for longer lines this can cause a lot of extra typing. In order to minimize the effort required to modify a line of the program, Bear BASIC includes a line editor as a direct command. The EDIT command allows a single line of BASIC source code to be modified without retyping the entire line.

For EDIT to work properly, the line must be less than 80 characters long, and it must fit on a single line of the terminal. For the cursor positioning to work correctly in EDIT, the console

terminal type must be set to the same terminal settings as the SETOPTION TERMINAL setting. The Boss32 supports ADM-5, VT52, VT100, VT220 and ANSI terminals.

To use EDIT, type **EDIT** followed by the line number of the BASIC line to be modified; for example, EDIT 120. The existing line will be displayed with the cursor at the first character in the line number. The cursor may be moved left and right with the following key combinations:

- CTRL-S move the cursor left one character (The key board left arrow key may be used if the terminal program used supports its use.)
- CTRL-D move the cursor right one character (The key board right arrow key may be used if the terminal program used supports its use.)
- CTRL-A move the cursor to the beginning of the line (The key board HOME key may be used if the terminal program used supports its use.)
- CTRL-F move the cursor to the end of the line (The key board END key may be used if the terminal program used supports its use.)

The editor can be toggled between insert and overwrite mode. In overwrite mode, any character typed will replace the existing character at the current cursor position. In insert mode, any character typed will be added at the current cursor position, causing the rest of the line to be moved right one character position. When the editor is invoked, it starts out in overwrite mode.

CTRL-V toggles between overwrite and insert mode

To delete characters from the line, either BACKSPACE or CTRL-G can be used. The BACK-SPACE key deletes the character to the left of the current cursor position, causing the rest of the line to be moved left one character position. CTRL-G, on the other hand, deletes the character at the current cursor position, causing the rest of the line to the right to be moved left one character position.

CTRL-G deletes characters from line

When the desired changes have been made to the line, press ENTER to add the modified line back into the program; the modified line will replace the existing line. Pressing ESCAPE or any control key not listed above will abort the changes, leaving the existing line unchanged. After leaving the editor, the compiler prompt will be displayed again.

#### **Loading and Saving Programs With a Personal Computer**

If the Boss32 is being used with a personal computer as the console terminal, then it may be desirable to transfer the current BASIC program to and from the computer's disk. This allows the program to be edited on the personal computer, and to be printed out. The exact method of transferring files depends upon the communications program that is being used on the computer; it may be necessary to refer to the manual for that program to ensure proper file transfer.

To transfer a program from the personal computer to the Boss32, enter **NEW** to clear the current program out of memory, then enter **DOWNLOAD**. Execute the command in the communications program to send a text (or ASCII) file, and type in the appropriate file name. The file will be transferred to the Boss32. The file should not be echoed to the screen; if it is being echoed, then it may indicate that a CTRL-Z is stored in the file. If any syntax errors are encountered while sending the file, they will be displayed on the screen. After the file has been transferred, the Boss32 will probably respond with the compiler prompt; if it doesnít, then press CTRL-Z, which turns off the DOWNLOAD mode. If two or more lines were entered using the same line number, then the message: *Warning: duplicate line numbers detected will be printed*; this probably indicates an error in the BASIC source code.

To transfer a program from the Boss32 to the personal computer, type **LIST** but do not press ENTER. Execute the command in the communications program to receive a text (or ASCII) file, and type in an appropriate file name. After the program is ready to receive the file, press ENTER to make the Boss32 display the program; the program will capture it and store it in the selected file on the personal computer. After the entire BASIC program has been displayed, execute the command in the communications program to finish the reception of the file.

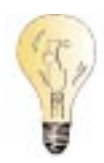

.

#### **Loading and Saving Programs With FLASH EPROM**

The Boss32 includes an onboard FLASH EPROM programmer that is used to save the userís programs. When a FLASH EPROM is erased, the entire contents of the FLASH EPROM are lost; there is no way to only erase part of the FLASH EPROM. The same file can be stored multiple times, allowing different versions to be saved while developing a program.

The programmer supports different sizes of FLASH EPROM. The DIR command will display the contents of the EPROM and the amount of unused space remaining. Two types of files can be stored on the EPROM: source code and compiled code. The source code is the human readable BASIC program; this should be stored so that it isn't lost. Compiled code is the executable code generated by the Bear BASIC compiler; this is stored on an EPROM so that it can be automatically executed on power up, or so that it can be CHAINed to from another program. Each type of file is numbered sequentially on the EPROM, starting at 1.

## Important

After a BASIC program (the source code) has been typed in, it should be saved before compiling it and attempting to execute it. This is so that the program wonít be lost if the Boss32 crashes when the program is run. When entering a long program, it is also advisable to save the program periodically so that the entire program isn't lost in the event of a power failure. To save the source code to EPROM, type **SAVE** *progname*, where *progname* is the name of the program. The program name will be stored as the file name on the FLASH EPROM; if *progname* isn't entered, then it will default to all spaces.

After a program has been successfully compiled (i.e. no syntax errors were encountered by the compiler), then the compiled code can be saved to the EPROM, by typing **SAVE CODE** *progname*, where *progname* is the name of the program. The program name will be stored as the file name on the Flash EPROM; if *progname* isn't entered, then it will default to all spaces.

## **Automatically Executing a Program on Power Up**

When the user's program is operational and the Boss32 is to be installed, it will probably be necessary for the Boss32 to automatically execute the program when it is turned on. If the SETOPTION RUN command is set to BASIC (run mode), then the Boss32 will load the last compiled code file from the Flash EPROM and execute it. Since the Boss32 executes the last compiled code file from the Flash EPROM, the latest revision of a program will always be executed. If the SETOPTION RUN command is set to OFF (program mode), then the Boss32 will respond with the compiler prompt when it is turned on.

#### **Programming Statements**

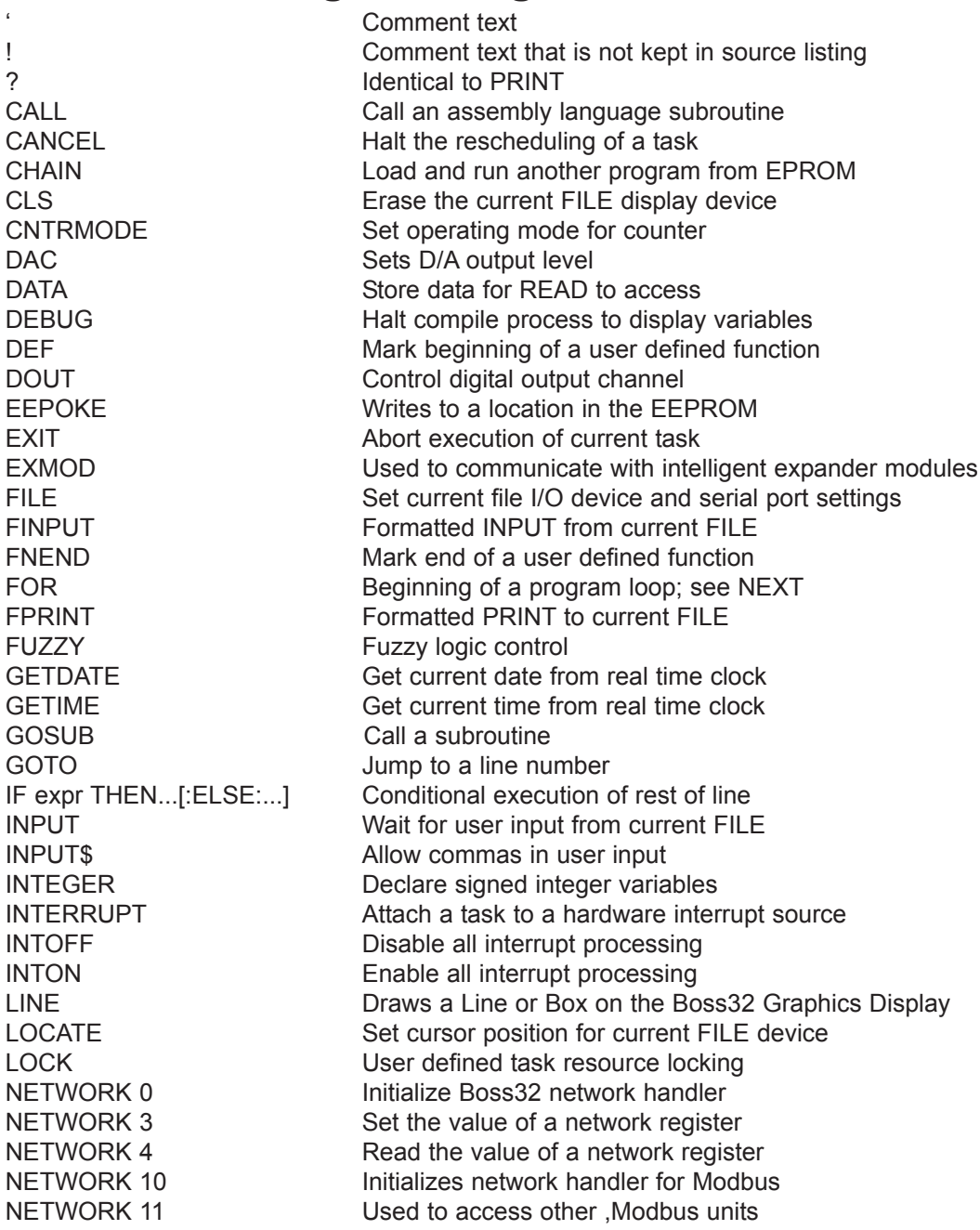

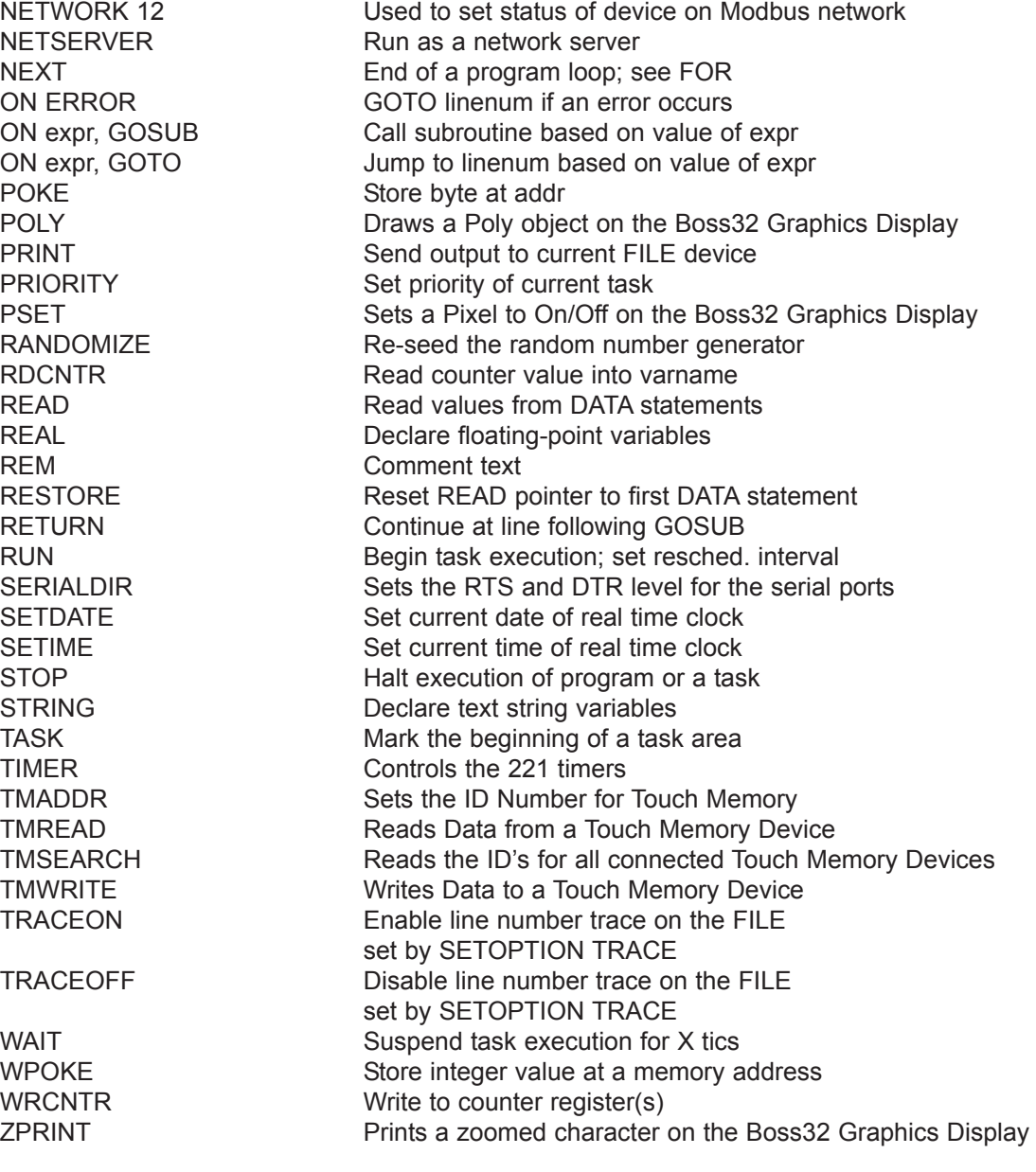

## **System and Direct Commands**

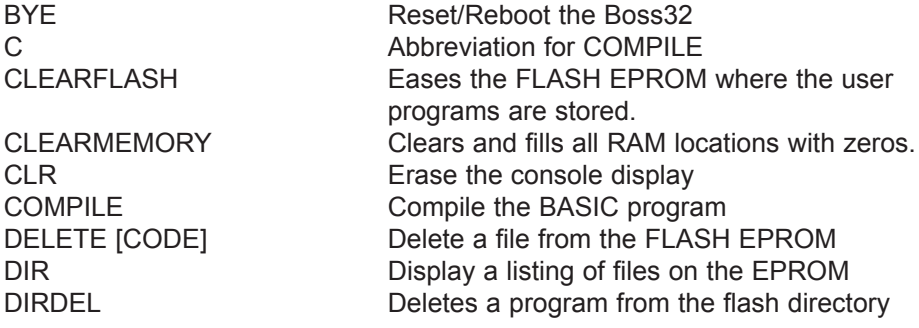

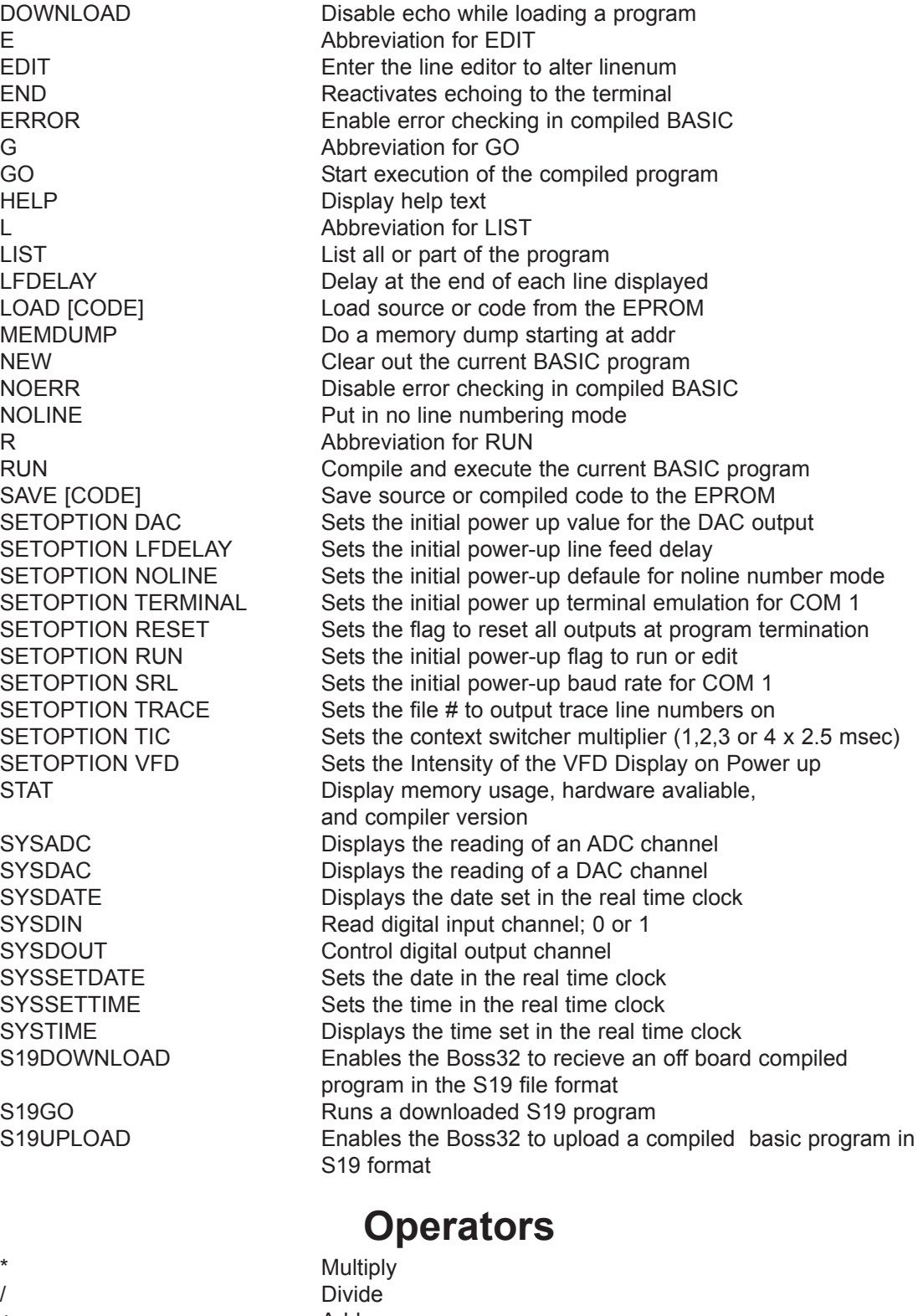

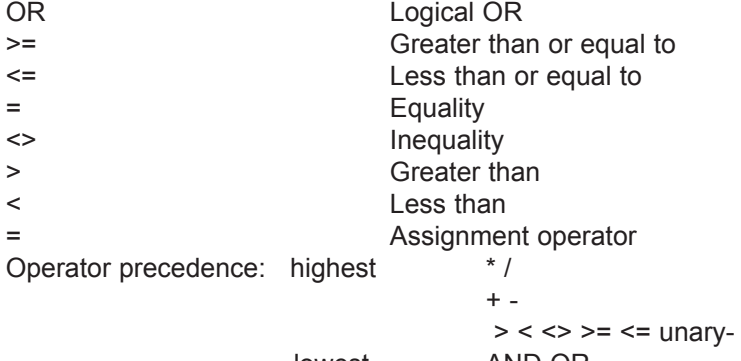

lowest AND OR

#### **Functions**

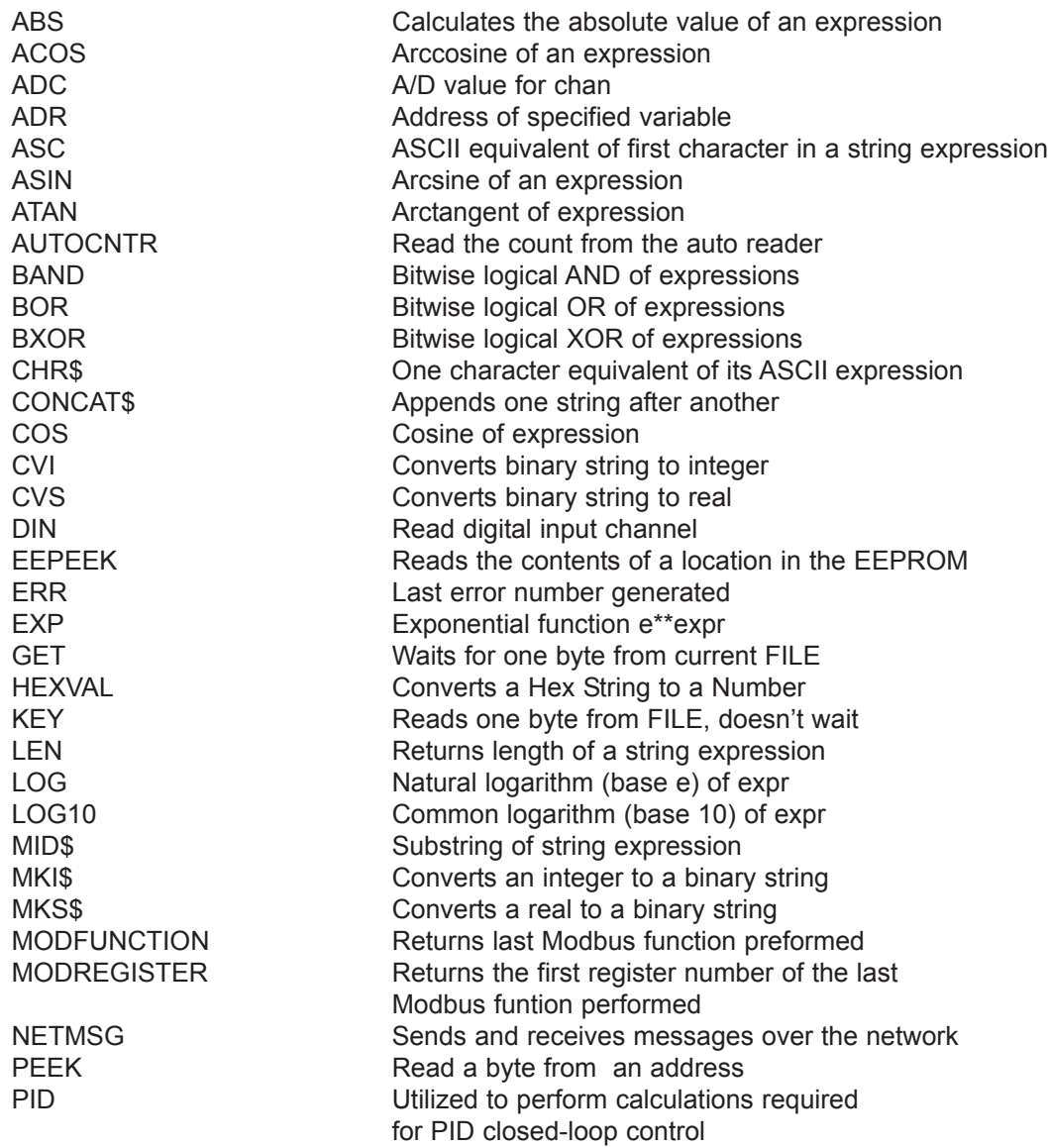

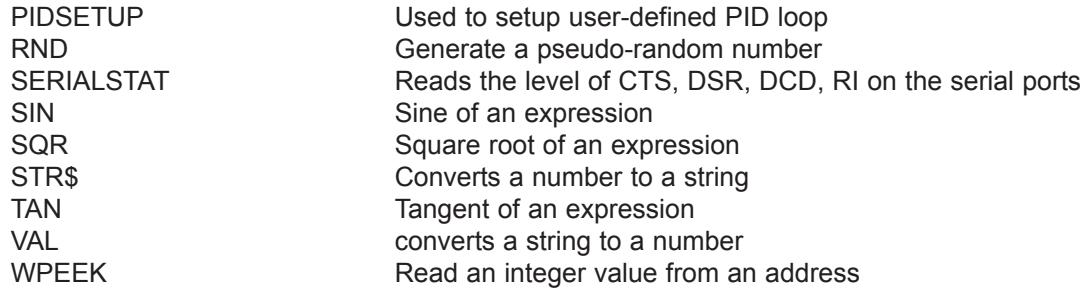

## **Accessing Help**

The Boss32 has a wealth of on line help available for programming statements, direct and sytem commands, operators and functions. The help screens gives arguments and descriptions with each statement or command. To access on line help, type **HELP** and return at the command prompt.

BOSS32 Compiler Version X.XX >HELP

or

.

>HELP [command]

## . **Chapter Three System Information**

The Boss32 is a verstatile multi-function controller for any control package. The Boss32 with its system and add on devices can tackle the toughest control needs. This chapter describes the Boss32 system from part numbering through additional Boss32 options and specifications.

## **Determing Part Numbers**

The Boss32 is configurable with multiple options. To determine which Boss32 model you have, see the part number description chart below.

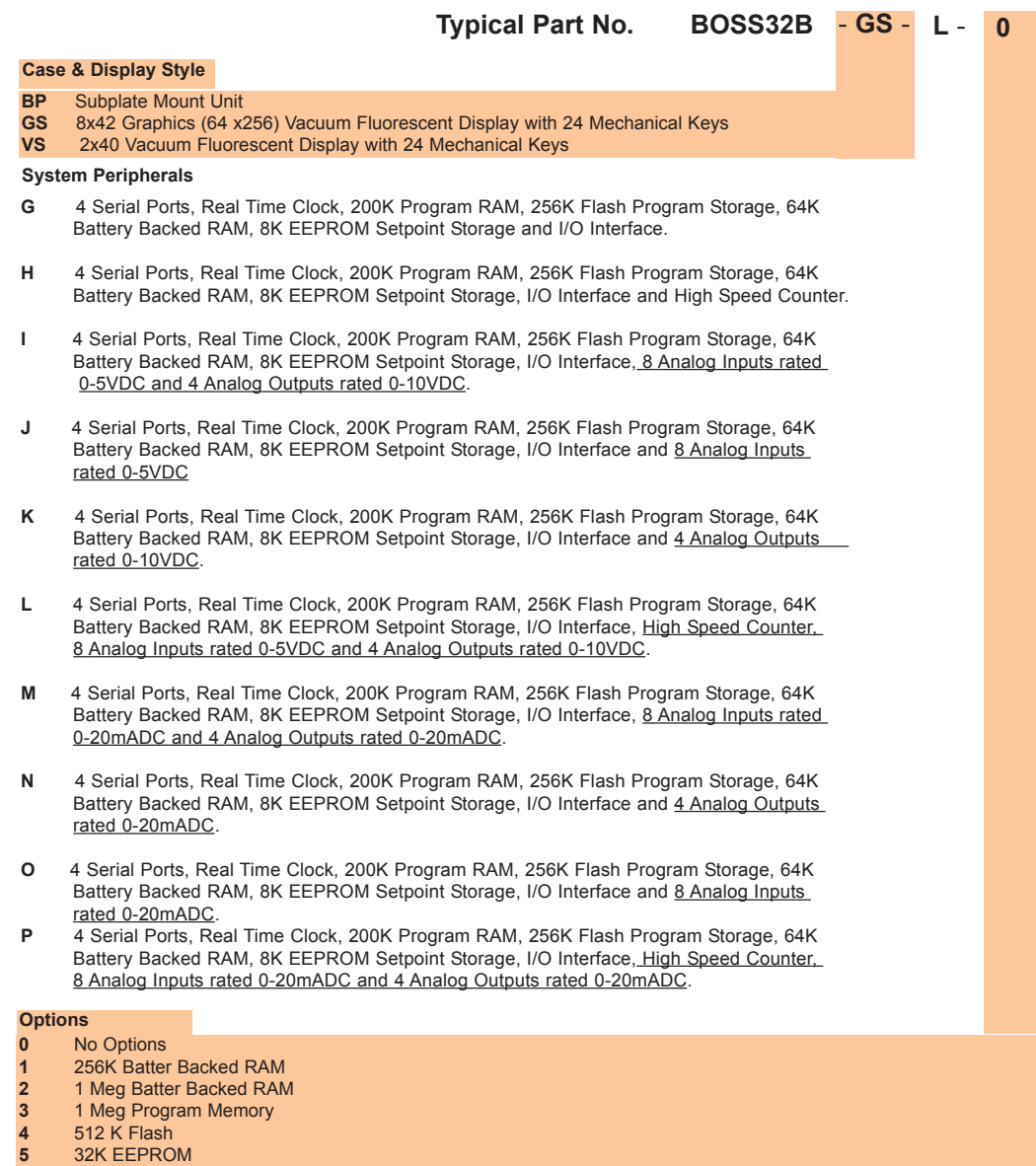

#### **Using "STAT" for System Information**

The Boss32 current hardware and software status can be accessed by typing **STAT** at the command prompt followed by a return. The Boss32 will respond with the following screen:

> STAT

.

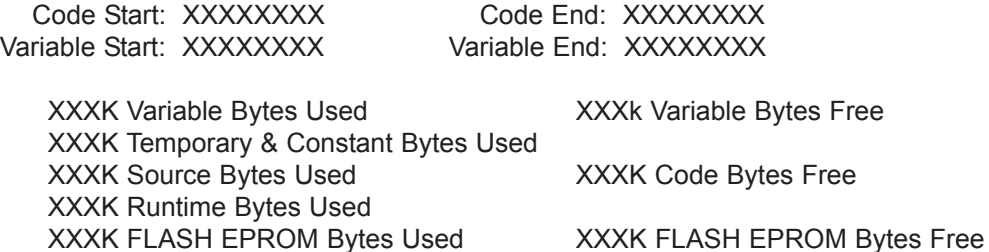

press the space bar to continue

By pressing the space bar, the second status screen will be shown.

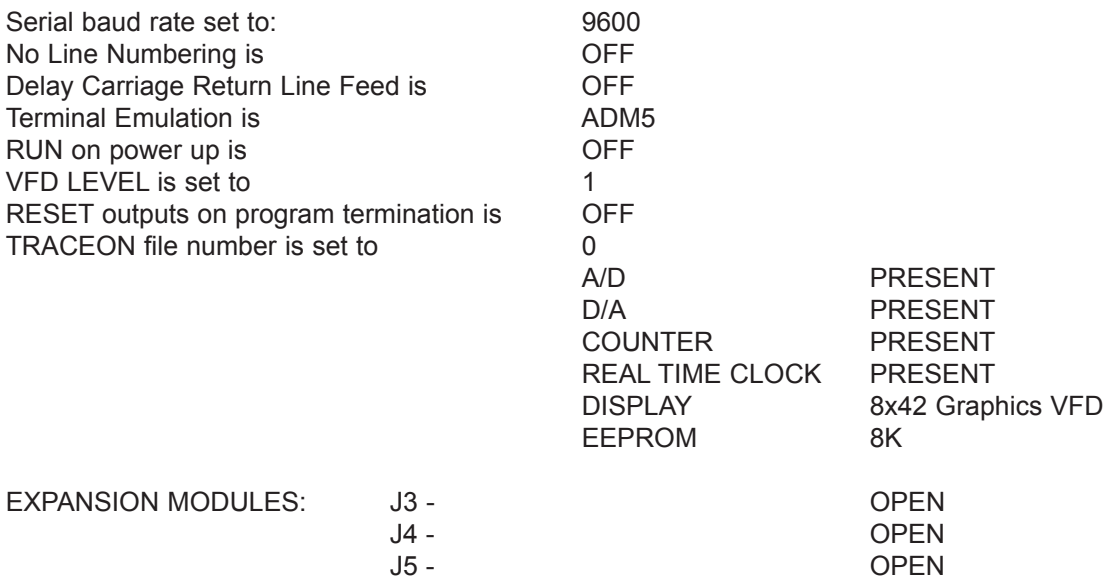

BOSS32 BASIC Compiler Version X.XX

## **Status Memory Descriptions**<br>Code Start: XXXXXXXX

XXXK Temporary & Constant Bytes Used

Code Start: XXXXXXXX Starting memory location of the program.<br>Code End: XXXXXXXXX Ending memory location of the program Ending memory location of the program Variable Start: XXXXXXXX Starting memory location of the program variables. Variable End: XXXXXXXX Ending memory location of the program variables. XXXK Variable Bytes Used Number of bytes used for program variables XXXk Variable Bytes Free Number of bytes available for program variables

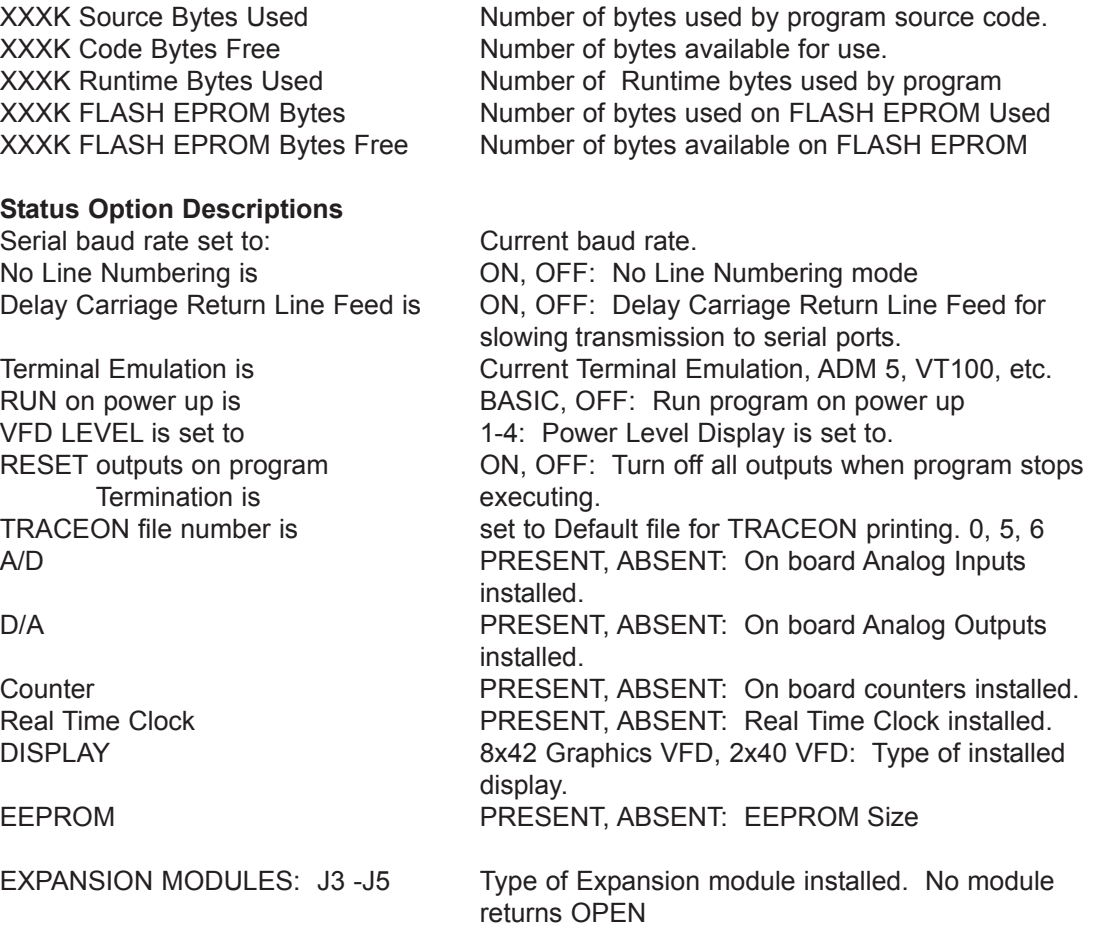

#### **Dimensions and Mounting**

The Boss32 is can be orded either subplate mount (without display) or panel mount (with display). Both are encased by rugged painted steel enclosure. The Boss32 size is approximately (model dependent)  $12" X 8" X 2.75".$ 

#### **CPU**

The Boss32 processor is a Zilog Z380. The Zilog Z380 is a full 32 bit processor and is running at 14.7456 Mhz.

#### **RAM**

The Boss32 comes standard with 256K of program RAM and can be ordered with up to 1Meg of RAM. The memory holds the users program source code and the compiled code to run. The constant and variable data while the user's program is executing is stored in a separate 64K non-volatile memory section that can be expanded up to 1 Meg. The memory

contents are held by a internal lithium battery which should provide years of problem free operation.

#### **Program Storage**

The Boss32 stores programs on FLASH EPROM. The FLASH EPROM gives the programmer the abiltiy to store both source and compiled code. Multiple programs can be stored, deleted and accessed as needed. The FLASH EPROM is accessed using DIR, LOAD, LOADCODE, SAVE, SAVECODE, and CHAIN.

The Boss32 comes standard with 256K FLASH EPROM space. The Boss32 can be ordered with up to 1Meg FLASH EPROM.

## **Real Time Clock**

The Real Time Clock maintains the current time and returns it as year, month, day, hour, minute, second, day of week, and day of month. It has battery back-up, and will keep the correct time even when the Boss32 is not powered. The Boss32 Real Time Clock is Year 2000 compliant.

The real time clock allows the Bear BASIC program to determine the time and date at any point. The clock is accessed using GETDATE, SETDATE, GETIME, SETIME, SYSSET-TIME, SYSSETDATE, SYSTIME, and SYSDATE.

#### **Touch Memory**

The Boss32 comes with a Touch Memory Port. Compatable with the Dallas Touch Memory devices (Time in a Can), external memory may be used as identification, storage for setpoints or many other items.

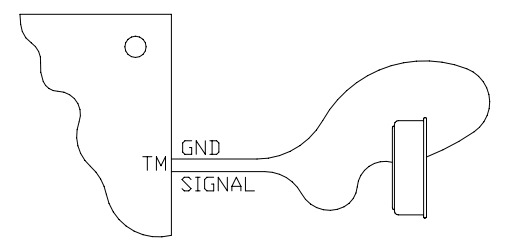

*Touch Memory Connections*

## . **Chapter Four BOSS32 Power**

The Boss32 boasts a versatile power supply system. The Boss32 can be powered with 10VAC, 12VDC, or 120VAC(via tranformer). I/O and additonal devices may be connected without adding external power supplies. The Boss32 provides a 12VDC unregulated and 5VDC regulated output supply for use with I/O or additonal devices.

## **Input Power**

120VAC may be used in conjuction with a transformer. Tranformer should be rated 2A with 120VAC input, 10VAC output. See Appendix D for Current Requirements.

Divelbiss Corporation recommends fusing the input power with a "fast" type fuse. Filtering of the incoming power is also recommended, using a line filter; Divelbiss Part No. ICM-LF-01 or equivalent.

## **On-Board Power Supplies**

The Boss32 provides on board power supplies for driving off unit devices. The Boss32 power may be used to power sensors, prox switches, encoders and the Divelbiss standard I/O cards. The +VA output power is a non-regulated supply @ approximately 12VDC; while the 5VDC is a regulated supply. Each I/O card attatched to the Boss32 will use power from these supplies.

## . **Chapter Five Working With Serial Ports**

Interfacing into other devices is a requirement in todays control applications. The Boss32 has the ability to connect to other "smart" devices via serial ports. The Boss32 is available with 4 serial ports and supports baud rates from 2400 baud to 57.6K baud. The Boss32 supports RS232, RS422 or RS485. The Boss32 supports ASCII transfer and can be a modbus master or slave.

Many devices interface with other equipment using serial data transfer. The Boss32 provides Four serial ports. All ports support asynchronous serial transfer at baud rates between 300 and 57600 baud. To set the operating mode for any COM port, the FILE statement is used. See the **FILE** and **SERIALDIR** statements for information.

#### **COM1**

**COM1** supports RS-232 levels. While at the command line prompt, it is used to attach the console terminal, which is the main programmer's interface to the Boss32. On power up, it is set to 9600 baud, no parity, 8 data bits, and 1 stop bit. At runtime, **COM1** is accessed as FILE 0; it may be used as a general purpose serial port. The **COM1** connector is a 9 pin male D connector.

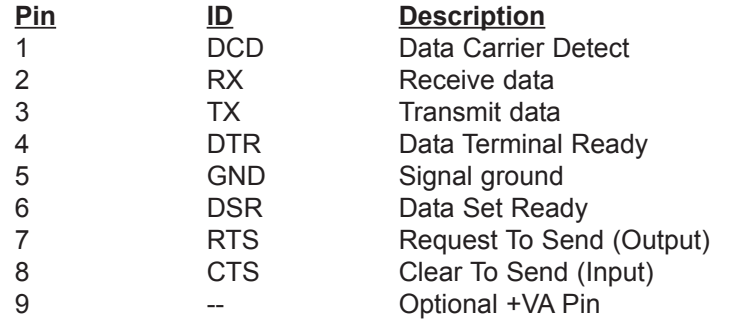

Divelbiss can supply the following cables to connect the Boss32 COM1 port to a personal computer:

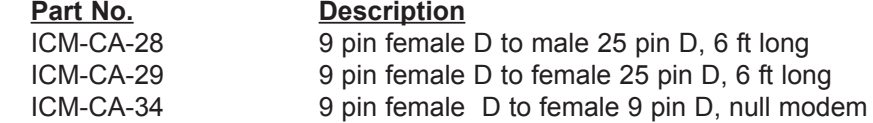

#### **COM2**

**COM2** supports RS-232 and is identical to COM1. It is unused while at the command line prompt. At runtime, it may be accessed as FILE 1 as a general purpose serial port. On power up, it is set to 9600 baud, no parity, 8 data bits, and 1 stop bit. The COM2 pinout is identical to COM1.

#### **COM3**

**COM3** supports RS-232, RS422 and RS485. It is unused while at the command line prompt. At runtime, it may be accessed as FILE 4 as a general purpose serial port. On power up, it is set to 9600 baud, no parity, 8 data bits, and 1 stop bit. The operating mode is selected by software.

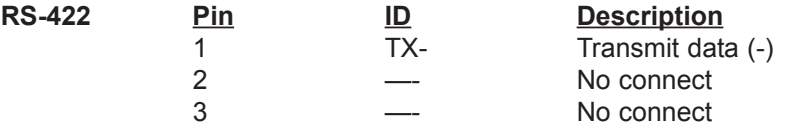

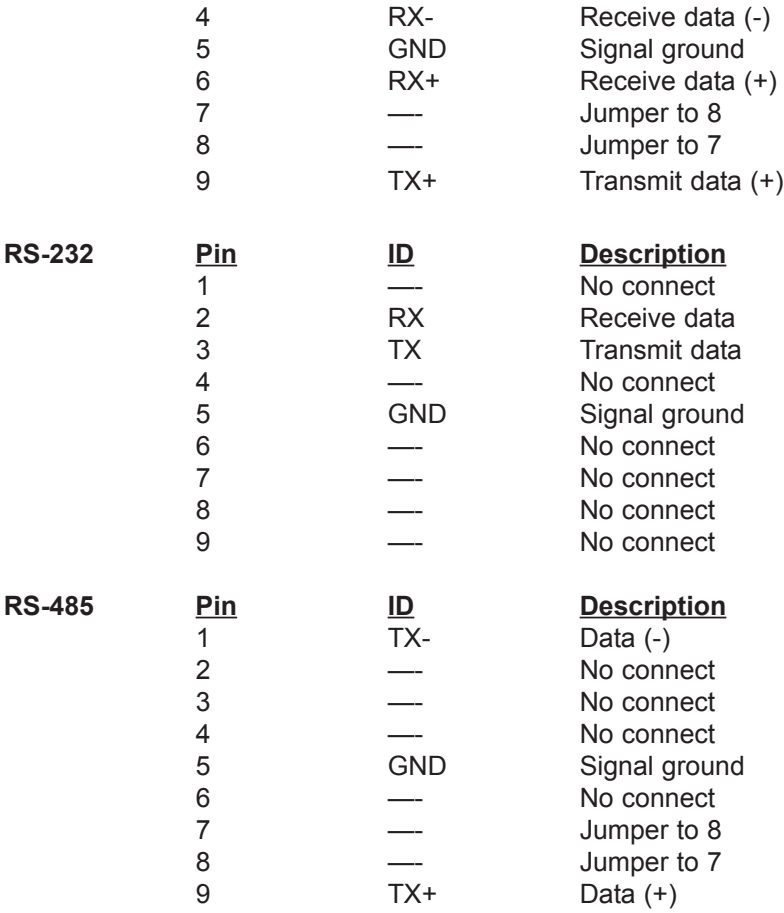

#### **COM4**

**COM4** supports RS-232, RS422 and RS485. COM4 is identical to COM3. It is unused while at the command line prompt. At runtime, it may be accessed as FILE 5 as a general purpose serial port. On power up, it is set to 9600 baud, no parity, 8 data bits, and 1 stop bit. The COM4 pinout is identical to COM3.

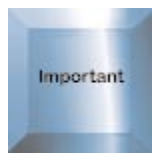

.

*Note: Using CTRL-C or Chain Command resets com ports to default settings.*

## Using the Serial Ports

For applications which require a more complex user interface, a remote display, or remote data entry, a terminal may be attatched to any serial port (COM1 - COM4). If multiple data entry stations are required, terminals could even be installed on more than one serial port. All of the file I/O statements and functions work with the serial ports: COM1 is FILE 0, COM2 is FILE 1, COM3 is FILE 4 and COM4 is FILE 5. When a program starts executing, the default output device is FILE 0; each time that a task is RUN, that taskís default device is FILE 0. Any of the file I/O statements and functions may be used to access the serial ports: CLS, FPRINT, LOCATE, PRINT, FINPUT, GET, INPUT, INPUT\$ AND KEY.

It is important to remember that the characters are displayed relatively slowly when using a terminal: 1 millisecond per character at 9600 baud. This means that a long PRINT statement may take 80 msec (or more) to complete. Device resource locking is performed on each I/O file individually. In a multitasking program, other tasks will continue to run while the PRINT statement is taking place, but no other task will be able to PRINT to the same port until the first PRINT finishes. Unfortunately, another task could change the cursor position of the terminal between PRINT statements. An example will demonstrate this problem and simple solution.

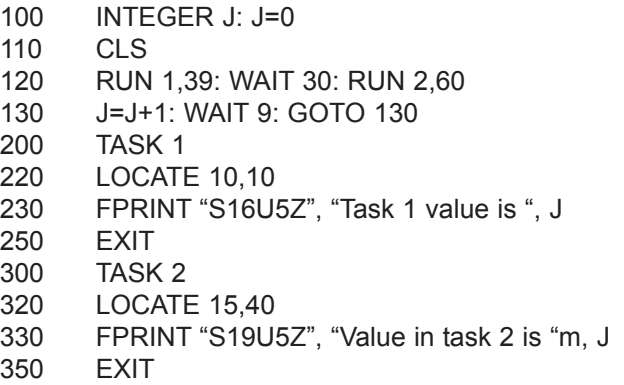

The desired result of the program is to display the count value (J) at two places on the screen using two tasks. When the program is run, however; it will periodically display one of the strings in the wrong location. This happens whenever the context switcher (see multitasking in the 32 Bit Software Manual ) causes task 2 to execute immediately after task 1 has executed the LOCATE statement. Task 2 will perform another LOCATE, then print its message at the correct location. When Task 1 runs again, it will print its message at the location following the message printed by task 2. This same situation will occur in the opposite order, causing task 2's message to be printed at the location following that of task 1's. The solution to this is to use a variable as a flag to prohibit another task from moving the cursor while a task is accessing the termina (or use the LOCK statement). The variable PF has been added to the example (see line 100); it will be nonzero when FILE 0 is in use. Lines 210, 215, 240, 310, 340 have been added to the previous example. When a task is ready to output to the terminal, it increments PF; interrupts must be disabled while updating PF (with INTOFFand INTON), to ensure that two tasks donít conflict. If PF is nonzero, then the other task is already using the terminal, so the task just waits and tries again later. When PF is zero, it indicates that the other task is finished, so this task continues. See the 32 Bit Software manual for details on multitasking and the LOCK statement.

- 100 INTEGER J, PF: J=0:PF=-1
- 110 CLS
- 120 RUN 1,39: WAIT 30: RUN 2,60
- 130 J=J+1: WAIT 9: GOTO 130
- 200 TASK 1
- 210 INTOFF: PF=PF+1:INTON
- 215 IF PF THEN WAIT 1:GOTO 215
- 220 LOCATE 10,10
- 230 FPRINT "S16U5Z", "Task 1 value is ", J
- 240 INTOFF: PF=PF-1:INTON
- 250 EXIT

- 300 TASK 2<br>310 INTOFF INTOFF: PF=PF+1
- 315 IF PF THEN WAIT 1: GOTO 315<br>320 LOCATE 15,40
- 320 LOCATE 15,40<br>330 FPRINT "S19U!
- 330 FPRINT "S19U5Z", "Value in task 2 is "m, J<br>340 INTOFF: PF=PF-1: INTON
- 340 INTOFF: PF=PF-1: INTON
- **EXIT**

## . **Chapter Six High Speed Counter**

Counting is a very common operation in real time control systems. For low speed signals (less than 10 pulses/second), this can be handled easily in software. At higher rates, however, hardware counters are required. The Boss32 high speed counter circuit is very flexible, providing several operating modes. It is a 24 bit binary up/down counter, capable of greater than 75 kHz count rates (18 kHz in quadrature modes), with a high speed output. It supports quadrature mode, which allows it to operate with biphase shaft encoders.

#### **Counter Specifications**

In order to understand the operation of the counter, it is helpful to look at the hardware logic.

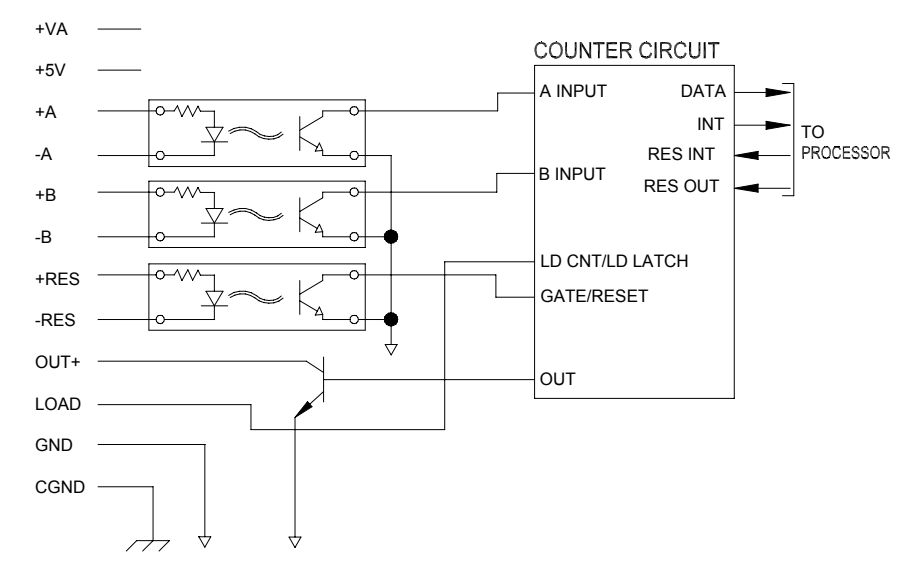

*High Speed Counter logic*

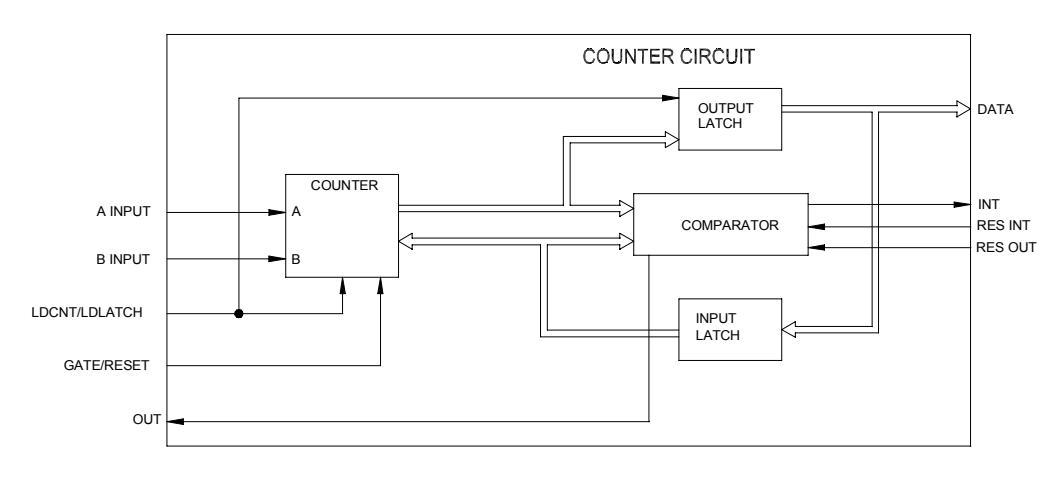

*Internal counter logic*

#### **Counter Input Channel Modes**

- **1.** The **A** and **B** inputs are used in quadrature X1 mode, for use with biphase encoders.The count value changes once for each biphase cycle.
- **2.** The **A** and **B** inputs are used in quadrature X4 mode, for use with biphase encoders. The count value changes with each input transition; X4 mode counts four times faster than X1 mode, given the same input signal.
- **3.** A pulse on input **A** causes the count to increase, while a pulse on **B** causes the count to decrease.
- **4.** The **B** input sets the count direction: high for increment, low for decrement. A falling edge on the **A** input causes the counter to count in the selected direction.
- **5.** X1 quadrature mode. RES input will enable/disbale counter.
- **6.** X4 quadrature mode. RES input will enable/disable counter.
- **7.** A pulse on input **A** causes the count to increase, while a pulse on **B** causes the count to decrease. RES input will enable/disable counter.
- **8.** Counter input **B** sets direction of counting (increase or decrease), and a pulse on input **A** causes the counter to count by 1. RES input will enable/disable counter.

If the counter is to be used in unidirectional mode, it should be put into mode 4. The count signal would be connected to the **A** input, and the **B** input would control the direction.

The **RES** input can be used to reset the counter. **RES** is active high. A pulse on **RES** will cause the counter hold its current value (disregarding **A** and **B**) or reset to 0, depending upon how the RDCNTR statement is used in the program.

A pulse on **LOAD** will cause the counter value to be preset from the input latch or written to the output latch, depending upon how the RDCNTR statement is used in the program. Both **RES** and **LOAD** are separate inputs allowing full access to the counter control signals. In this configuration, a single input signal can be wired to latch the current counter value into the output latch, and then reset the counter value to 0.

When the counter value matches the value stored in the input latch, the comparitor will assert the high speed output and also send an interrupt signal to the processor. These signals stay active until the processor resets each of them with the appropriate control line (RES\_OUT and RES\_INT). RDCNTR can reset the high speed output. The output circuit is open-collector.

The counter inputs **A**, **B**, and **RES** are designed to be used with differential sensor outputs. Contact Divelbiss for encoder recommendations.

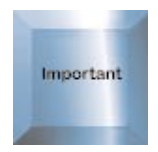

.

*NOTE: The maximum voltage to be applied to any counter input is 5VDC.*

## **High Speed Output**

The High Speed Output is an open collector output available from each counter. This output can trigger another device and is not dependant upon the processor for control. The High Speed Output is driven and controlled by the on board counter. The maximum current ofr the High Speed Output is 100mA DC.

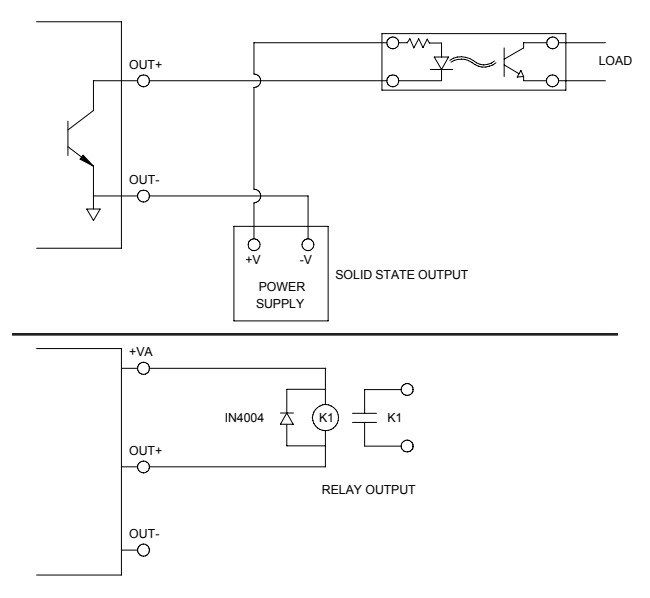

*High Speed Output to optically isolated device.*

*High Speed Output controlling a dry contact.*

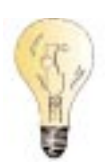

.

## **Connecting to an Encoder**

For best noise immunity, shielded cable should be used between the counter inputs and the device being monitored; this is especially important for long cable runs. To minimize any potential crosstalk problems, it is recommended that individually paired and shielded cables be used for each I/O device, especially at high counting speeds. Use the shield terminal provided or connect the shield to earth ground by other means. Do not connect the cable shield at both ends of the cable, as this can have an adverse effect. Always use separate returns (minus terminal) for each signal pair, as this lessens the chance of ground loops occurring by making all common terminations at the on-board counter.

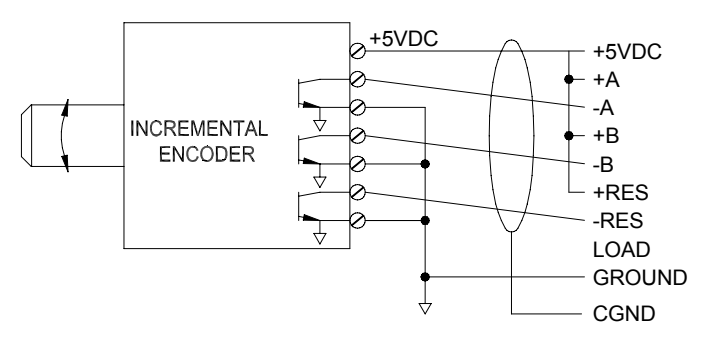

*Biphase incremental encoder wiring example*

#### **Counter Examples**

The simplest example of using the counter just reads the current count value and displays it to the terminal via COM1. To try this example, wire a pushbutton between **+5V** and **+A**, then connect the **-A** input to **GND**. Wire a pushbutton between **+5V** and **+B**, the connect **-B** input to **GND**. Each time button A is pushed, the counter will increment one or more times; the button will probably bounce when pressed, causing up to 20 pulses.

- 100 INTEGER COUNT 120 WRCNTR 1,0,10 <br>
Set counter value to 10 140 RDCNTR 1,0, COUNT <br>
Sead the current value 150 FPRINT "U6Z", COUNT You waisplay it 160 GOTO 140
- 110 CNTRMODE 1,3 <sup>4</sup> A counts up, B counts down
	-

The next example shows how to handle counter interrupts and use the high speed output. This example sets up task 1 as the interrupt handler for counter 1. In lines 120 and 130 it initializes counter 1, sets its mode to A-count, B-direction and writes a 0 to the counter. In lines 140 and 150 it sets the counter reload variable to 10 and writes this reload value into the counterís compare register. Line 160 uses INTERRUPT to set task 1 as the interrupt handler for the counter. Lines 210 to 240 form the program's main loop, which just displays the latest counter value (COUNT) from the last interrupt; it also increments and displays J, just to cause some action on the display. Lines 300 to 350 form task 1, the interrupt handler; it reads the current counter value and updates the reload value. Lines 400 to 440 form task 2, which turns off the high speed output about ½ second after it is turned on.

In task 1, the first thing that it does is read the current counter value. At low pulse rates, this will be the same as RELOAD, since it is reading the same value that caused the interrupt. As the pulse rate increases, however, the counter will increment before the task 1 gets to read the counter. At a very high pulse rate, a problem will occur when the counter has already gone beyond the new RELOAD value before RELOAD is written to the counter (ie. COUNT=783 and RELOAD=780); this effectively stops the interrupt, since the counter will need to wrap completely around before the interrupt will occur again.

- 100 ë Program to demonstrate the high speed counter interrupt
- 110 INTEGER J, RELOAD, COUNT, T2TEMP

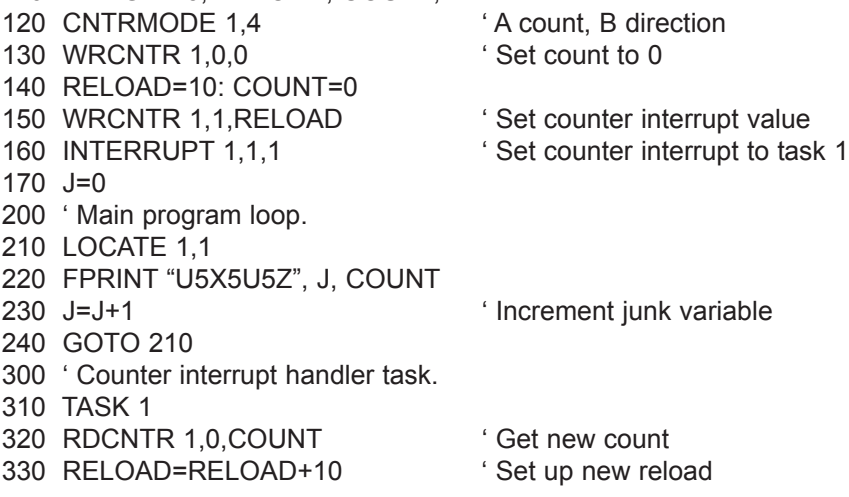
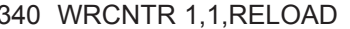

- 350 RUN 2: EXIT
- 400 ' Task to turn off high speed output
- 410 TASK 2
- 420 WAIT 50
- 430 RDCNTR 1,3,T2TEMP
- 440 CANCEL 2: EXIT
- ' Set counter interrupt value
- ' Set up task 2 to turn output off.
- ' Wait 1/2 second, then turn
	- ' the output off
	- ' Don't reschedule this task.

# **Chapter Seven Built-in Displays**

The Boss32 provides a powerful and easy to use operator interface and display. From printing simple text to drawing graphic representations, the Boss 32 provides the answer. The Boss32 comes standard in three display configurations.

1. No Display - Subplate Mount

.

- 2. 2x40 VFD 2x40 Vacuum Fluorescent Display, Panel Mounted, NEMA 4X
- 3. 8x42 VFD Graphics 8x42 Vacuum Fluorescnet Display, capable of Graphics & text, Panel Mounted, NEMA 4X.

### Displaying Text with the Built-In Display

The display is accessed as FILE 6. Any of the file output statements can be used: CLS, FPRINT, LOCATE and PRINT. Each task maintains its own cursor position, so multiple tasks can write to the display concurrently without corrupting each others information. The following example demonstrates the use of the display. It starts by scrolling a message onto the top line of the display a counter value and the time of day on the second line.

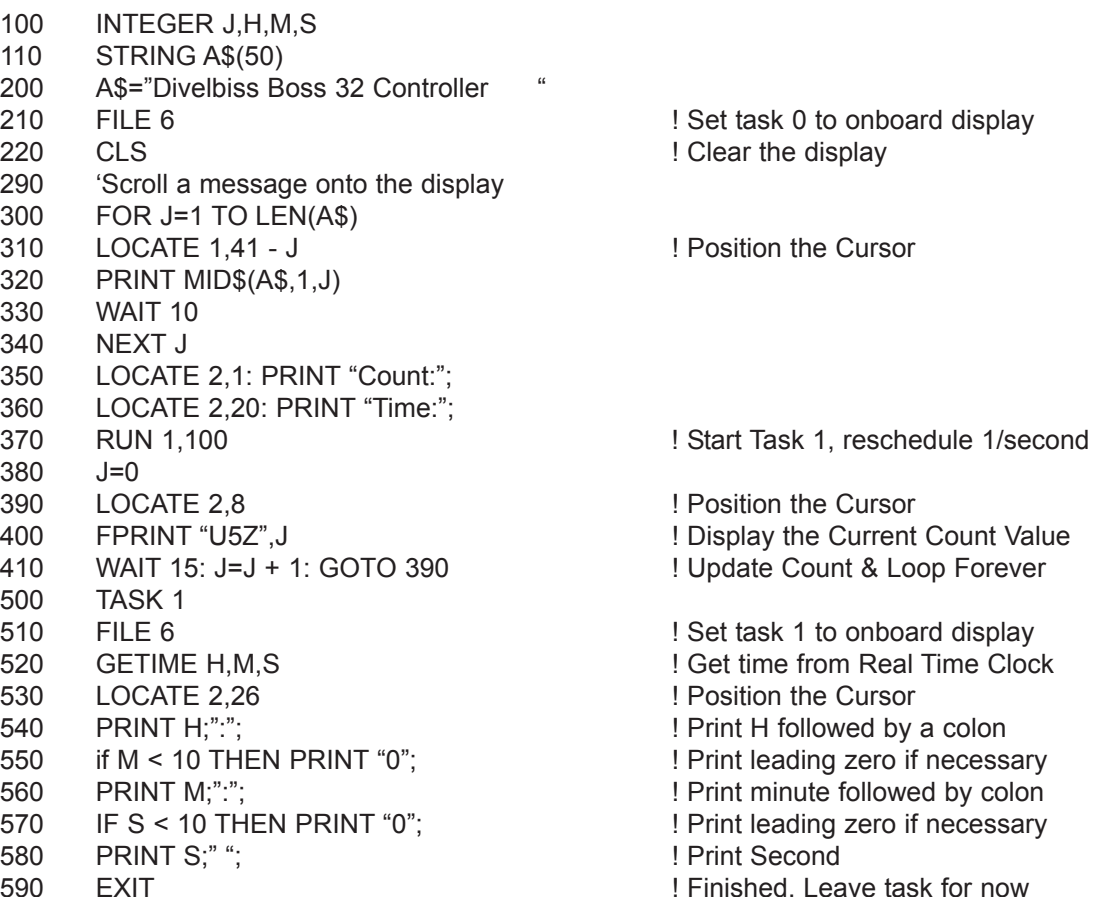

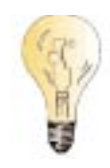

The FILE 6 statements are necessary to cause the output to go to the onboard display; BEAR BASIC will default to FILE 0, the COM1 Serial Port. Each task must have its own FILE 6 statement, because each task maintains its own current file number.

When writing to the display in a multitasking program, it is important to avoid corrupting a portion of the display that another task may be using. In fact, it is often easier to handle all display operations in one task, just to simplify the program debugging.

The display is a relatively slow device, by computer standards. When a PRINT or FPRINT statement is executed, it is very likely that other tasks will get to execute before the statement returns.

# Displaying Graphics with the Built-In Graphics Display

One of the special features of the Boss32 is the optional Graphics Vacuum Fluorescent Display (GVFD). Displaying Text on this display is exactly the same as the 2x40 VF Display with the exception, there are more lines and columns. Displaying Graphics, is different in that the graphics statements are only used on a Boss32 with a GVFD installed. This means that no matter what the FILE number is set to, the graphics statements will always display to the GVFD.

Any of the graphics output statements may be used (LINE, PSET and POLY) to display graphics on the GVFD. The FILE 6,"[n<sup>'</sup>] statement allows the mode of the graphics to be set on the GVFD. There are three different modes of operation for the intermingling of text and graphics on the GVFD: " $O$ " = OR, 1 = XOR, 2 = AND. The default mode is OR. This means that the text and graphics are binary ORed pixel by pixel on the display. With the other two modes, the programmer can make the display do inverted text or display partial text.

# **Chapter Eight Built-in Keypad**

Boss32s with the Built - In Display also include a keypad for user interface. This keypad is programmable for use with multiple functions: numeric input, button pressed and others.

.

# Reading the Built-In Keypad

The built-in keypad is composed of 24 keys (4 rows by 6 columns): **0-9**, **ENTER**, **CLEAR**, **MENU, NEXT,**  $\uparrow$ ,  $\downarrow$ , and **F1-F8**. It is accessed using FILE 6. Any of the file input statements may be used to read the keypad: FINPUT, INPUT, INPUT\$, GET, KEY, DIN(256). The figure below shows the values that are return for each key that is pressed. The keypad is scanned continuously in the background; if a key press is detected, that key is inserted into an 8 key buffer. Each input operation returns the next character from this buffer.

The keypad should not be read from more than one task at the same time. Some of the keypresses would go to one task while some would go to the other task, causing erroneous

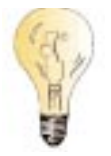

.

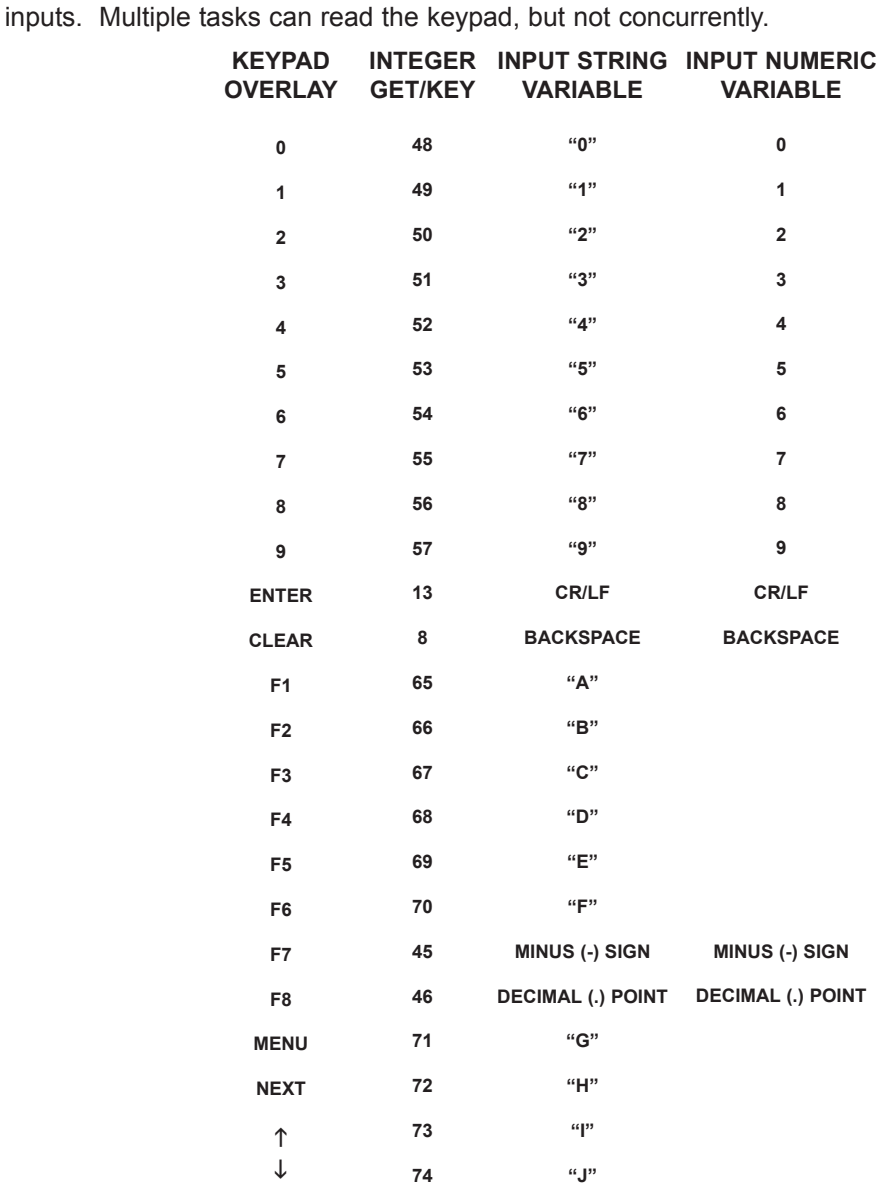

CR/LF Indcates a Carriage Return & Line Feed Pair

*Boss32 Keypad Return Values for Statements*

The value returned by the keypad is dependent upon the operation being performed. The KEY and GET functions return an integer that corresponds to the key that was pressed. The INPUT and INPUT\$ statements, when used with a string variable, return a text string; when used with a numeric variable, they return the number that the user typed in. The following example shows the values that are returned as keys are pressed.

- 100 **INTEGER J.K**
- 110 STRING A\$(40)
- $120$ FILE 6
- 130 'Start by displaying GET values until ENTER is pressed
- $140$ K=GET
- 150 LOCATE 1,1
- 160 PRIINT K;" ";CHR\$(K)
- 170 **WAIT 100**
- 180 IF K <> 13 THEN GOTO 140
- 190 'Now display INPUT with an integer variable
- 200 CLS: PRINT "Enter a number > ";
- 210 **INPUT J**
- 220 CLS: PRINT "The number was "; J
- 230 'Now display INPUT with a string variable
- 240 CLS:PRINT "Enter anything > ";
- $250$ **INPUT A\$**
- **CLS: PRINT A\$** 260
- 270 'Now show how FINPUT works
- 280 PRINT "Formatted input > ";
- 290 FINPUT "I4", J
- 300 CLS: PRINT " The number was "; J

Line 120 sets the current file to FILE 6, the onboard display and keypad. Lines 140 through 180 use the GET function to read the keypad; both the integer value and the string equivalent value are displayed. Because of the WAIT 100 in line 170, it is possible to type faster than keypresses are being read; the first eight keys are buffered, so none should be lost. When the ENTER key is pressed, the program continues to line 200, where it uses the INPUT to get a numeric value from the user. Lines 230 through 260 demonstrate the INPUT statement with a string variable. Lines 270 through 300 use FINPUT to get a 4 character integer number.

Refer to the 32Bit Software Manual for more details on programming.

# **Chapter Nine Analog I/O**

The Boss32 onboard optional circuitry includes up to Eight Analog Input channel; 0-5VDC or 0-20mADC and up to Four Analog Output Channels; 0-10VDC or 0-20mADC. The analog inputs and outputs designed to give 12 bits of accuracy (or 0.05%). Additonal analog inputs and outputs may added by connecting Expansion modules to the Boss32. See Chapter Eleven for details.

.

# Analog Inputs (Analog - Digital Converter)

The Boss32 (optionally ordered) comes with Eight differential analog input channels. Each channel is 12 bit in either 0-20mA or 0-5VDC (Factory configured). The analog inputs are read using the ADC function. The ADC function scales the analog input and returns an numerical (integer) value between 0 (at 0VDC, 0mA) and 32767 (at 5VDC, 20mA). The analog input conversion time is approximately 50 microseconds using the ADC function. The analog inputs are accurate to approximately 0.05%.

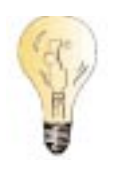

.

The analog input voltage (current) is limited by diodes in the A/D Converter. If an input goes above 5VDC (20mA), the analog input will not be guaranteed to read correctly. Therefore, the system should be designed so the input signal does not go above 5VDC (20mA). All signal cables should be shielded running to the sensor; she shield should be attatched to chassis ground (CGND) on the A/D terminal strip) at the Boss32 end ONLY. See figure below.

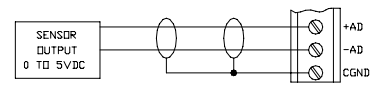

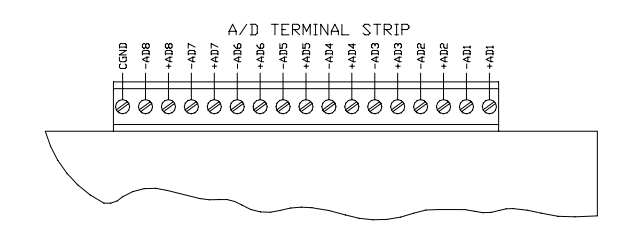

The following example shows the use of the ADC function. It simply displays the voltage being read by the first eight analog input channels. In line 140, it reads the A/D value and converts it from A/D units (0-32767) to voltage (0.0 to 5.0). For 0-20mA models, replace line 140 with the following: 140 ADVAL=ADC(CHAN)/32767.0 \* 20.0

- 100 **EDisplay the first 8 A/D Channels**
- 110 INTEGER CHAN
- 120 REAL ADVAL
- 130 FOR NUM = 1 to 8
- 140 ADVAL = ADC(CHAN)/32767.0 \* 5.0
- 150 PRINT "Channel "; CHAN; " = "; ADVAL
- 160 NEXT CHAN

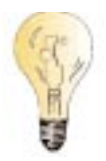

It is often necessary to convert an analog input reading into the appropriate engineering units, either for display purposes or to make the program easier to understand. In the previous example, the number was displayed as voltage (or current). In general, the following formula performs the necessary scaling:

> *Reading \* (Maxval-Minval) + Minval 32767*

where *Reading* is the analog input reading, *Maxval* is the maximum value that the sensor can measure, and *Minval* is the minimum value that the sensor can measure. For example, if a temperature sensor returns 0VDC at -50 degrees C and 5VDC at 200 degrees C, then this formula becomes:

> *Reading \* (200-(-50)) + (-50) 32767*

This formula may be reduced when possible as long as the proper mathematics are applied to the new formula.

The following points must be observed to get the greatest accuracy from the Boss32 analog inputs:

**Important** 

.

- The Boss32 chassis ground (ground lead on the power input connector) must be attatched to earh ground.
- $\bullet$  The unused analog inputs on the A/D connector should be shorted (ie: ADx + tied to  $ADx -$ ).
- Shielded cable should be used to attatch to the sensor. The shield should be attatched to the CGND at the Boss32 A/D connector. The other end of the shield should not be tied to ground, as this could cause a ground loop. Depending upon the construction and mounting of the sensor, the shield may or may not attatched to the sensor chasis. If the sensor shield (which is probably its housing or chasis) is isolated from ground, then it is ok to attatch the shield to the sensor. If the sensor is attatched to ground, then do not attatch the shield, as this could cause a ground loop.

## Analog Outputs (Digital - Analog Converter)

The Boss32 also optionally provides onboard, four channels of analog outputs that are 12 bit in accuracy and support either 0-10VDC or 0-20mA. Each analog output channel is written to (controlled by) the DAC statement, which accepts integer values between 0 (0VDC, 0mA) and 32767 (10VDC, 20mA). The figure below shows the analog output wiring.

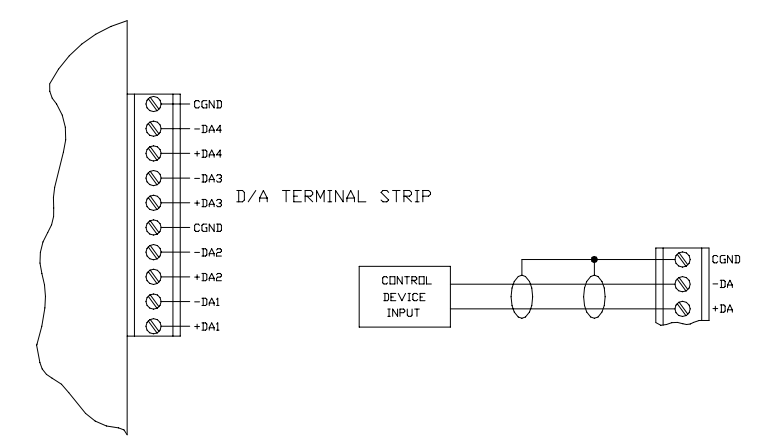

*Boss32 Analog Output Wiring*

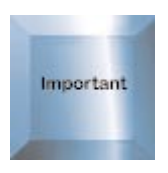

.

The Boss32 Analog Outputs provide low current only. They are not capable of driving larger loads such as relays, etc.

# . **Chapter Ten Network Connectivity**

One of the forthcoming requirements in todays control world is the ability to network control systems together. The Boss32 provides network connectivity with Modbus and pure ASCII Communications.

## **ASCII**

The Boss32 can host ASCII serial communication up to 57.6K baud. By utilizing commands, ASCII data can be formatted, sent and received via the serial port(s).

## **Modbus**

The Boss32 supports the Modbus protocol for serial data communication. The Boss32 can operate as slave or Master on a modbus network. The following is a list of modbus commands used by the Boss32:

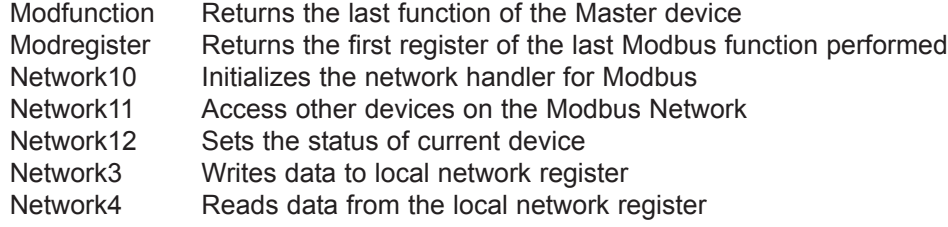

# **Network Registers**

The Boss32 supports the use of Modbus. The Boss32 uses the modbus register assignments to support Master and Slave units on a network. Using the statements above provide all the functionality the user needs to network two or more devices to the Boss32.

For addtional information, consult the proper programming Manual or contact Divelbiss Corporation.

# . **Chapter Eleven Expansion Ports**

The Boss32 has expansion capability for additional control signals not supported on-board. The Expansion Port gives the Boss32 access to Analog to Digital converters, Digital to Analog Converters, High Speed Counters and Stepper Motor Control.

# **Description**

The Boss32 will accept one expansion module mounted into each of its three Expansion Ports. Any of the existing modules can be installed into the Expansion Ports. The expansion modules are powered by the Boss32, and do not require an external power supply.

The Boss32 determines the channel numbers used for expansion modules based on the hardware that it finds. Channels are assigned starting with channel 1; channels are assigned in this order: onboard hardware, then the Expansion Port.

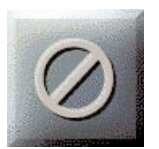

.

# **Module Installation**

*WARNING: Do not install or remove any expansion module with power applied to the Boss32, as damage to the module and/or Boss32 could result.*

The Boss32 expansion modules are secured to the Boss32 with four 6-32 machine screws, each 1 5/8 inch long. The module is installed into the Expansion Port connectors (J3-J5).

The Expansion Port J3 on the Boss32 is intended for enhanced function modules. Because of this, it is not self-aligning with some modules and requires more care when installing a module. Carefully position the expansion module over the Expansion Port. J3. Press the module firmly into place. Install the long screws into the corners of the module. If these screws will not thread into the Boss32, then the module is mis-mated and must be removed and re-installed properly.

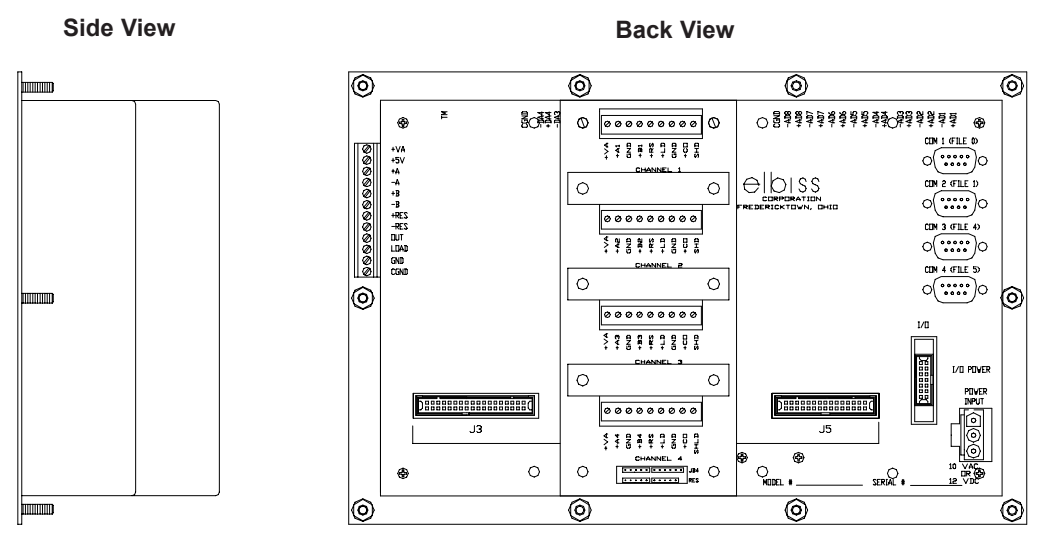

*Expansion Module Installation to a Boss32*

# **High Speed Counter Module**

The high speed counter module extends the Boss32 beyond the counter channel that can be installed onboard; by using three modules in addition to the on-board counter, the Boss32 can support up to 13 counter channels. The counter module is available in four models:

Divelbiss Part Number Description

EX-MOD-CTR24-01 1 channel counter module EX-MOD-CTR24-02 2 channel counter module EX-MOD-CTR24-03 3 channel counter module EX-MOD-CTR24-04 4 channel counter module

Each channel is independent of the others, and each can accept a signal up to 100kHz without loss of counts on any channel; each channel is configured independently of the others. Each channel is similar to the onboard counter on the Boss32, with **A**, **B**, **RESET**, and **LOAD** inputs and a high speed output. The **A**, **B**, and **RESET** inputs have individual low pass filters which the user can configure for 20Hz, 5kHz, or 100kHz. The **RESET** and **LOAD** inputs can be set individually by the user to accept active low or active high signals. The module is housed in an aluminum enclosure, with removable panels to allow user access to the configuration jumper blocks; it bolts to the Boss32 with the mounting screws that are provided with the module.

### **Wiring Recommendations**

For best noise immunity, shielded cable should be used between the counter inputs and the device being monitored; this is especially important for long cable runs. To minimize any potential crosstalk problems between channels, it is recommended that individually paired and shielded cables be used for each channel, especially at high counting speeds. Use the shield terminal provided or connect the shield to earth ground by other means. *Do not connect the cable shield at both ends of the cable, as this can have an adverse effect.* Always use separate returns (minus terminal) for each channel, as this lessens the chance of ground loops occurring by making all common terminations at the counter module.

### **Counter Module Terminal Block Description**

- +VA Unregulated +10 to +15VDC. This can be used for excitation of external transducers. This is supplied to the terminal block of all channels.
- +AX Counter input A for this channel.
- GND Input/Output return. This is electrically connected to the Boss Bear digital common. It is not internally connected to earth ground, and should not be connected externally to earth ground.
- +BX Counter input B for this channel.
- +RX Counter reset input for this channel.
- +LX Counter load input for this channel.
- GND Input/Output return. This is electrically connected to the Boss32 digital common. It is not internally connected to earth ground, and should not be connected externally to earth ground.

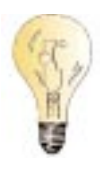

.

- +CX Counter high speed output for this channel.
- SHD Cable shield termination. This is used for the drain wire termination of cables coming to this counter channel. This is electrically connected to the Boss32 earth ground system, which includes all of the metal on the Boss32 enclosure. This depends upon the Boss32 power connector being wired correctly to earth ground.

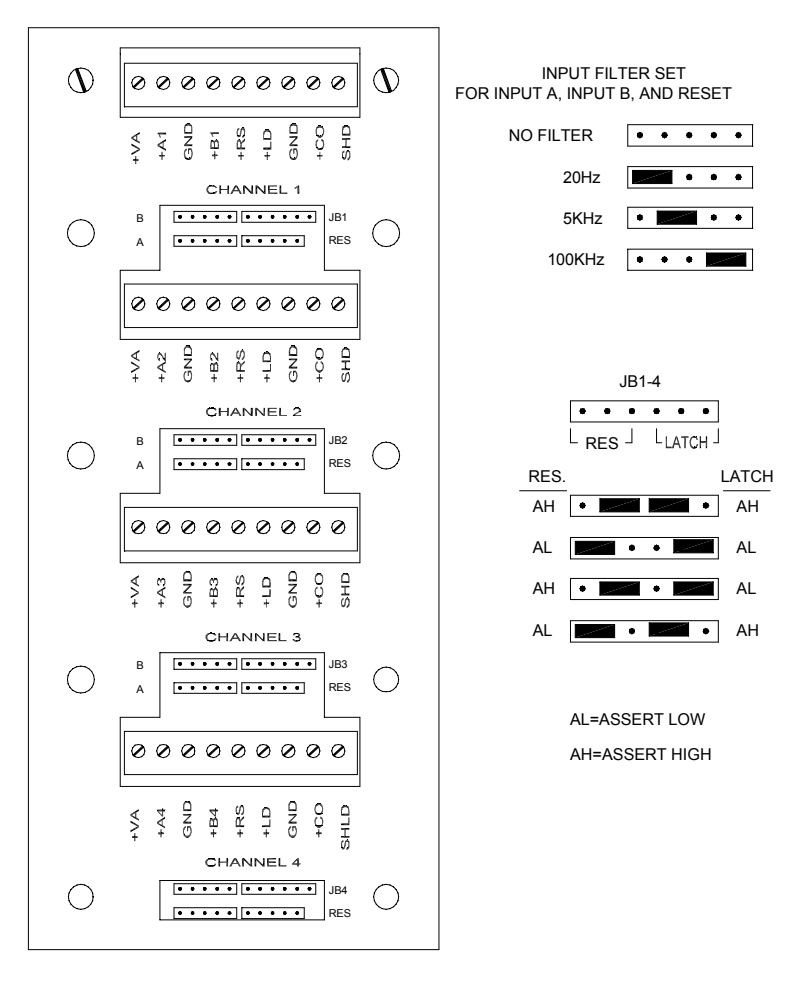

*Counter Module Jumper Configurations*

### **Specifications**

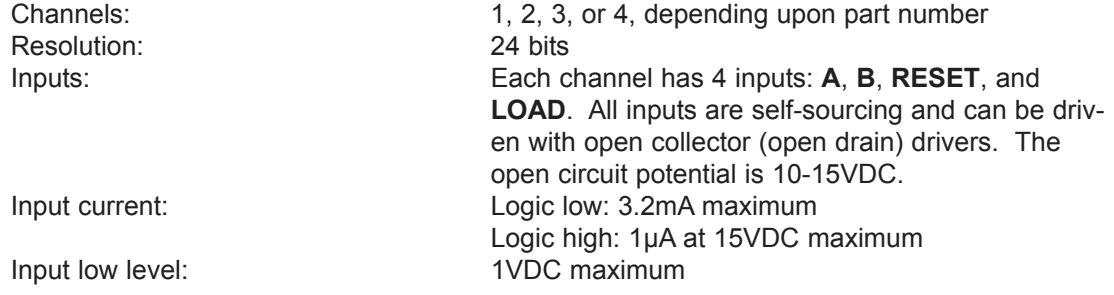

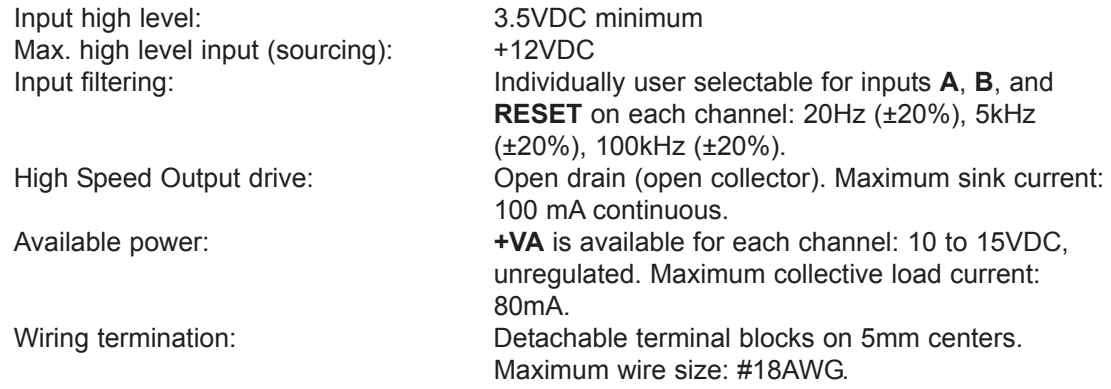

# **12 Bit Analog to Digital Converter Module**

The 12 bit A/D converter module provides enhanced analog measurement capabilities to the Boss32. It can be configured with 16 single-ended channels, 8 differential channels, or 8 current loop (4-20mA) channels. The input span can be set to 0 to  $+5V$ , 0 to  $+10V$ ,  $-5$  to  $+5$ , -10 to +10V, or 4 to 20mA; because the channels are multiplexed, all channels are set to the same mode. The 4 to 20mA mode is factory configured and cannot be changed by the user. The A/D module is accessed using the ADC() function of Bear BASIC. The A/D module is available in three models:

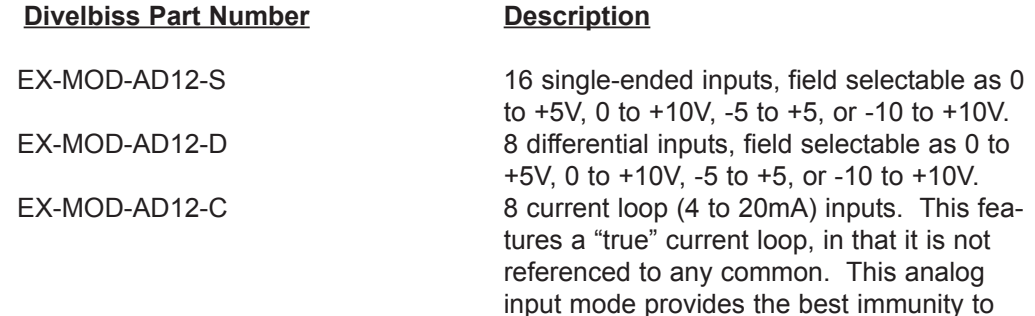

noise and cable loss.

### **Wiring Recommendations**

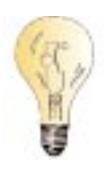

.

For best noise immunity, shielded cable should be used between the analog inputs and the device being monitored; this is especially important for long cable runs. Except in cases where the analog signals are very dynamic, all channels can be sheathed in the same cable, with one common overall shield. Use the shield terminal provided or connect the shield to earth ground by other means. *Do not connect the cable shield at both ends of the cable, as this can have an adverse effect.* Always use separate returns (minus terminal) for each channel, as this lessens the chance of ground loops occurring by making all common terminations at theA/D module; of course, separate returns are required when using the differential and 4-20mA modules.

#### **12 bit A/D Module Jumper Configuration**

ALL CHANNELS ARE SELECTED FOR THE SAME INPUT SPAN SIMULTANEOUSLY.

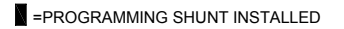

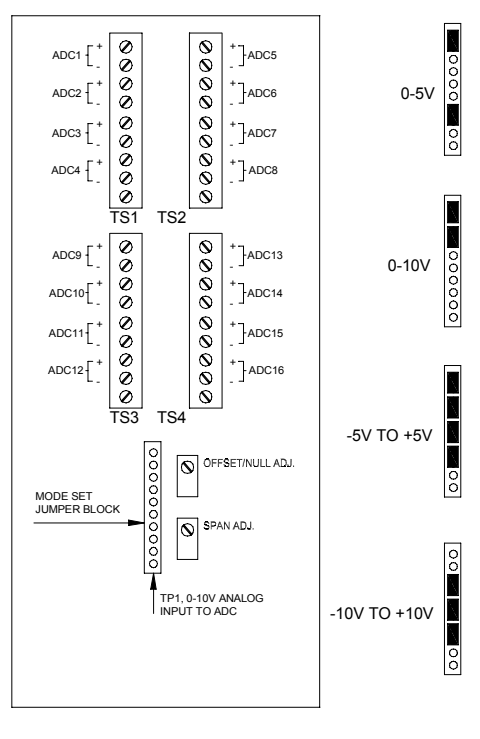

ALL CHANNELS ARE SELECTED FOR THE SAME INPUT SPAN SIMULTANEOUSLY.

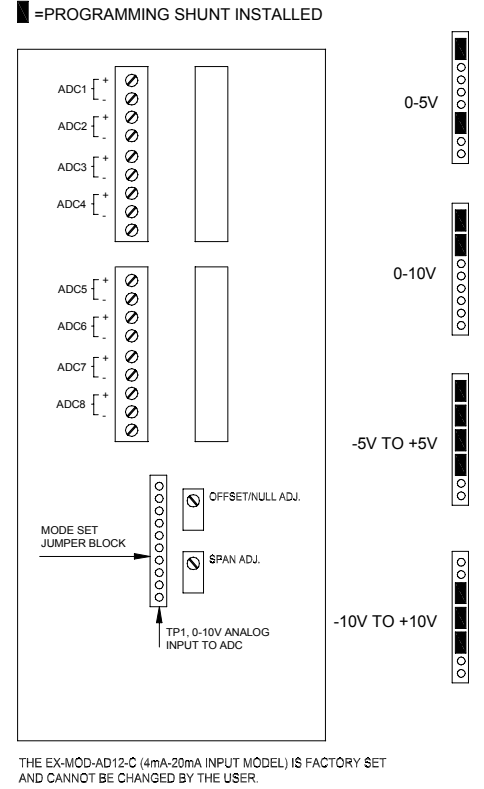

*EX-MOD-AD12-S EX-MOD-AD12-D & EX-MOD-AD12-C*

### **12 bit A/D Module Calibration**

The EX-MOD-AD12-S and EX-MOD-AD12-D modules are shipped from the factory set and calibrated for the -5 to +5V single-ended input range. If an input span other than this is selected, then the module must be calibrated. The EX-MOD-AD12-C module is, of course, shipped set and calibrated for 4 to 20mA. Any of the modules can be calibrated at any time, if the user feels that it is necessary.

Before beginning the calibration, allow at least a five minute warm-up period with the power applied to the Boss32 and modules. This allows the OP-AMP buffers to reach operating temperature and stabilize. A very clean and stable DC power source is required for accurate calibration; a laboratory power supply or mercury battery are suitable. A multimeter that is accurate to 0.5mV (with a 10VDC input) is also required.

The following Boss32 BASIC program is used to display the A/D readings during calibration; it should be entered and running:

l,

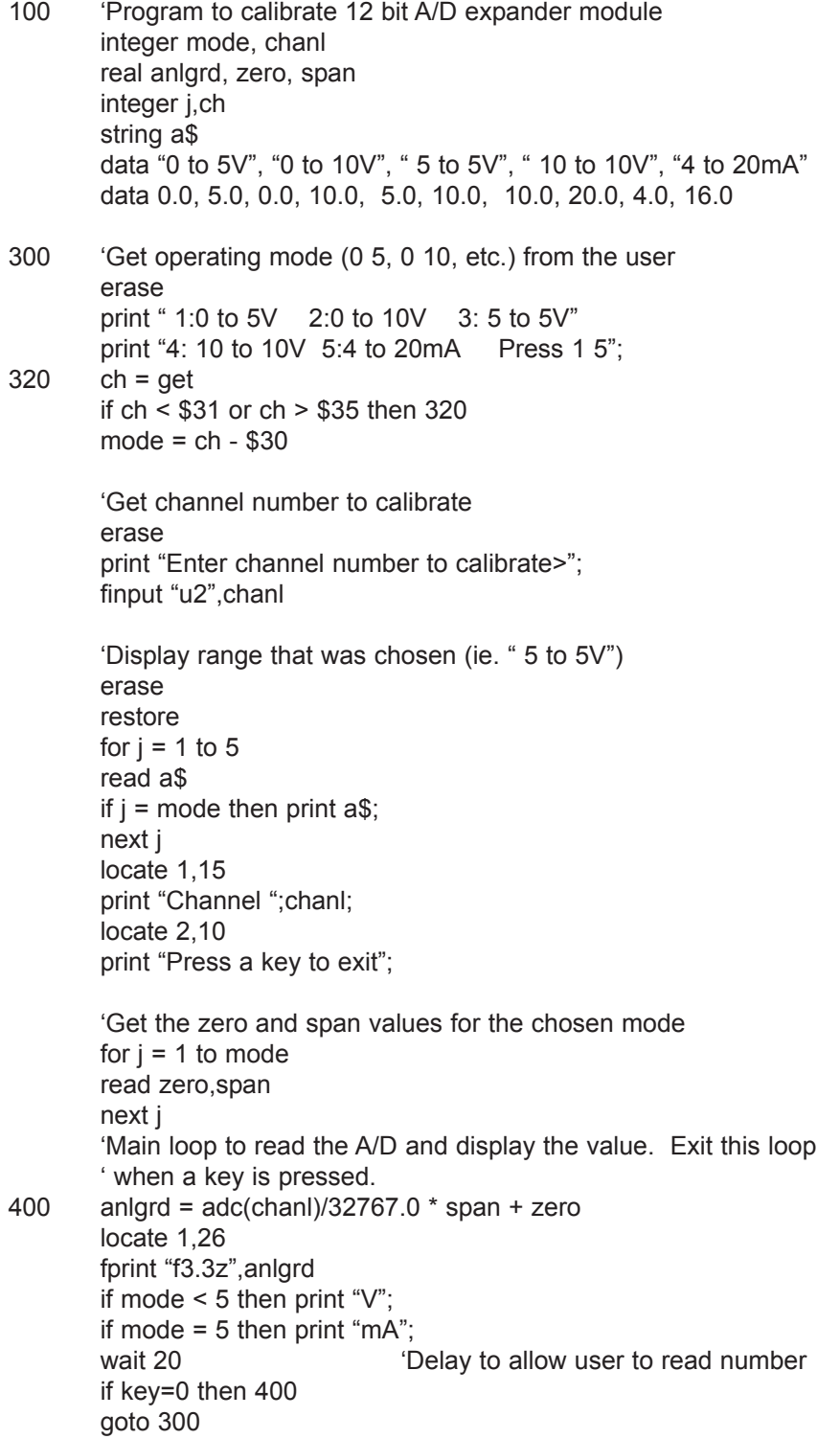

#### **Calibrating the unipolar input modes (0 to 5V, 0 to 10V):**

With the BASIC A/D calibration program running, short the plus and minus inputs of channel 1 with a jumper wire. Adjust the NULL adjustment until 0.000V is displayed by the program. Remove the shorting jumper and apply  $\frac{1}{2}$  of the input span voltage level to the channel 1 input terminals, observing polarity; this is 2.500V for the 0-5V mode, 5.000V for the 0-10V mode. Adjust the span pot until the displayed value matches the input level. The calibration can be verified by applying 5.000V or 10.000V (depending on the mode selected) to the channel 1 input terminals; the displayed value should match the input voltage level.

#### **Calibrating the bipolar input modes (-5 to +5V, -10 to +10V):**

With the BASIC A/D calibration program running, short the plus and minus inputs of channel 1 with a jumper wire. Adjust the NULL adjustment until 0.000V is displayed by the program. Remove the shorting jumper and apply +5.000V or +10.000V (depending upon the mode selected) to the channel 1 input terminals, observing polarity. Adjust the span pot until the displayed value matches the input level. The calibration can be verified by applying -5.000V or -10.000V (depending on the mode selected) to the channel 1 input terminals; the displayed value should match the input voltage level.

#### **Calibrating the current loop (4 to 20mA) input mode:**

With the BASIC A/D calibration program running, apply 4.00mA to channel 1 and adjust the null pot until 4.00 is displayed. Apply 20.00mA to channel 1 and adjust the span pot until 20.00 is displayed.

### **Specifications**

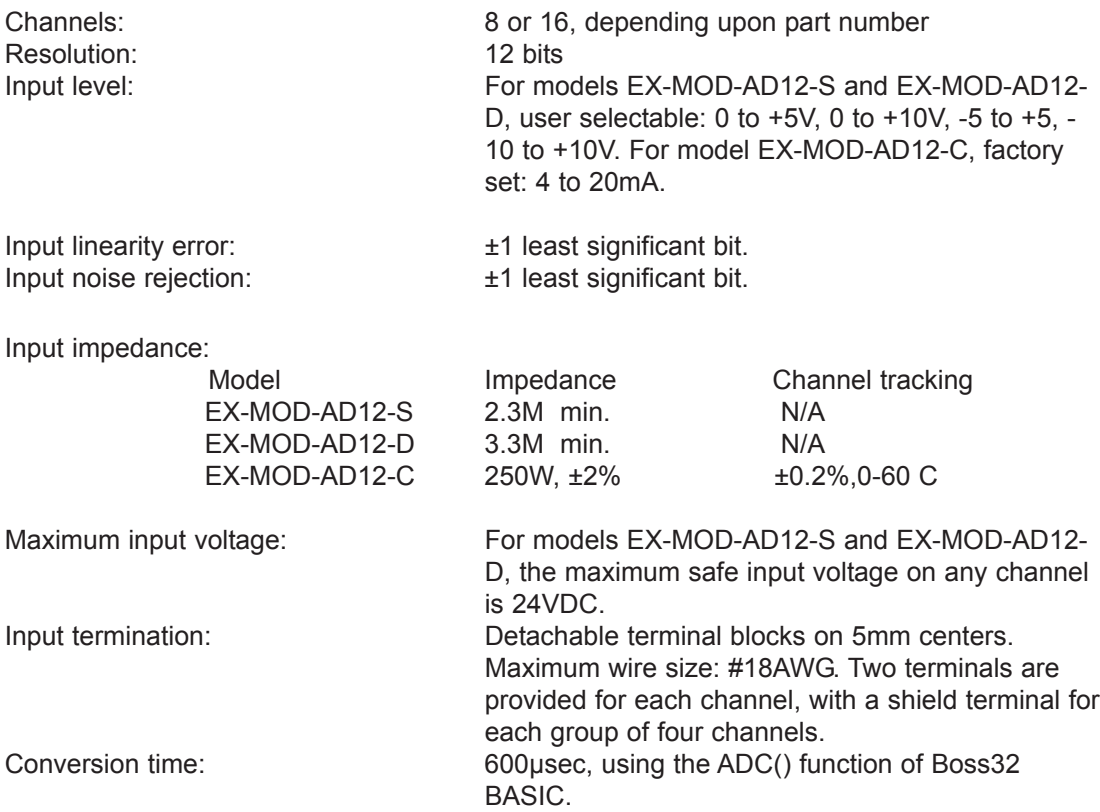

### **10 Bit Digital to Analog Converter Module**

The 10 bit D/A converter module provides analog output capabilities to the Boss32. Using this module, up to 16 analog outputs can be added to a Boss32. Each channel can be individually set to 0 to  $+5V$ , 0 to  $+10V$ ,  $-5$  to  $+5$ ,  $-10$  to  $+10V$ , or 4 to 20mA. The D/A module is available in four models:

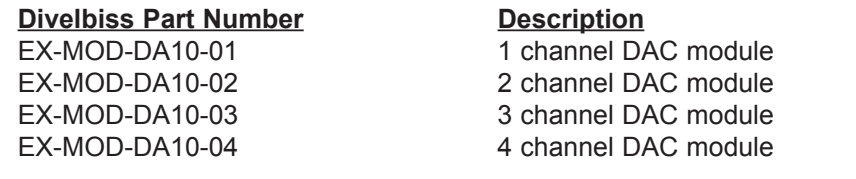

In the 4 to 20mA mode, this unit implements a "true" current loop; it is not referenced to any common. This is the best D/A drive to use for optimum immunity to noise and cable loss. The output current is regulated and can maintain the chosen analog output over a wide range of load impedance.

### **Wiring Recommendations**

For best noise immunity, shielded cable should be used between the analog outputs and the device being controlled; this is especially important for long cable runs. Except in cases where the analog signals are very dynamic, all channels can be sheathed in the same cable, with one common overall shield. Use the shield terminal provided or connect the shield to earth ground by other means. *Do not connect the cable shield at both ends of the cable, as this can have an adverse effect.* Always use separate returns (minus terminal) for each channel, as this lessens the chance of ground loops occurring by making all common terminations at the D/A module. #22AWG or larger wire can be used for runs of less than 15 feet; for longer runs #18AWG is recommended for minimum signal loss due to wire resistance. For very long cable runs, the 4-20mA mode is recommended, since it compensates for cable loss (within design limitations).

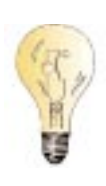

.

### **10 bit D/A Module Jumper Configuration**

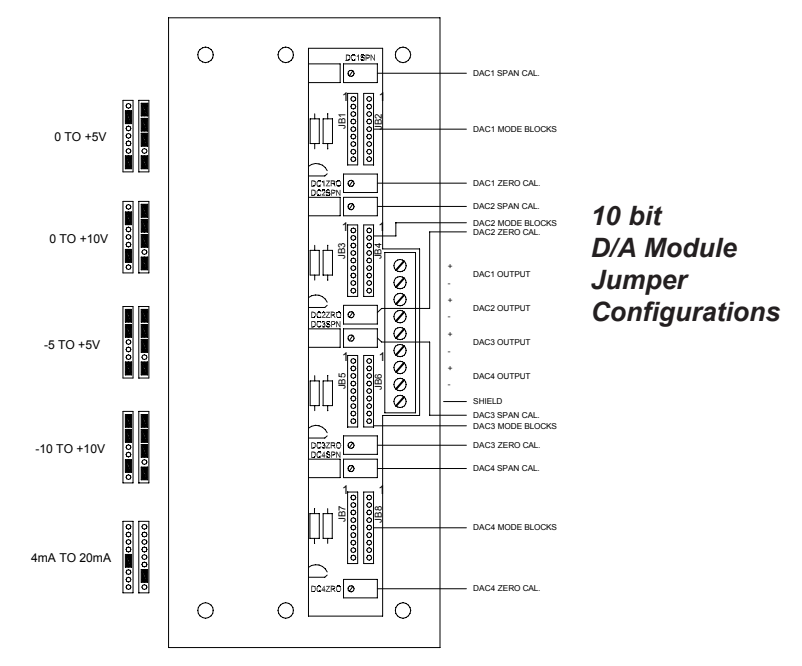

### 10 bit D/A Module Calibration

All channels are factory set and calibrated for the -10 to +10V mode. If an output mode other than -10 to +10V is selected, the calibration will be necessary. The operating mode should be set before connecting the module to any machine or interface device, in order to avoid any confusion and possible damage. Often, it is not necessary to calibrate the module to an absolute standard, because the channels will need to be adjusted in conjunction with other equipment (for example, adjusting the zero potentiometer to cause a motor to stop all motion).

Before beginning the calibration, allow at least a five minute warm-up period with the power applied to the Boss32 and modules. This allows the OP-AMP buffers to reach operating temperature and stabilize. A multimeter that is accurate to 0.005V (with a 10V input) is required.

The following Boss32 BASIC program is used to set the analog outputs during calibration; it should be entered and running:

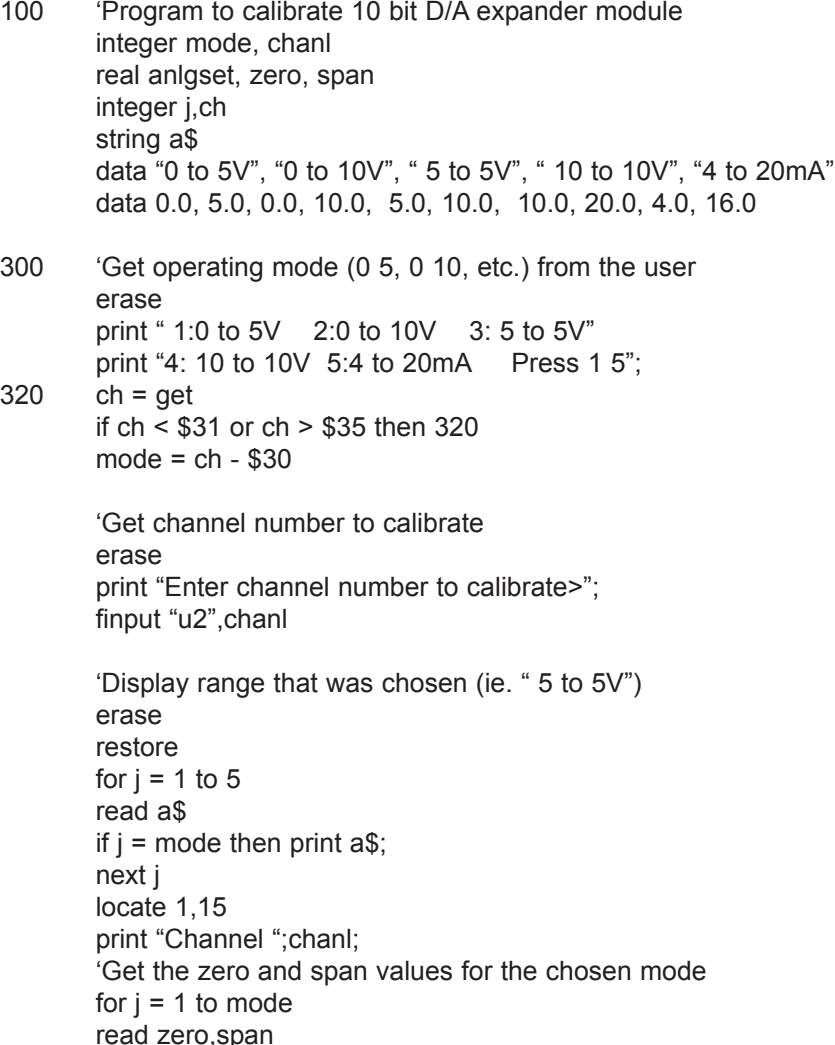

next j

ëMain loop to get the desired output level from the user and set the D/A to this value.

.

```
400 locate 2,1
        print "Enter output level >
        locate 2,29
        if mode \leq 5 then print "V";
        if mode = 5 then print "mA";
        locate 2,22
        finput "f3.3", anlgset
        if anlgset < zero or anlgset > (zero+span) then 400
        dac chanl, (anlgset - zero) / span * 1023
        locate 2,1
        print "F1 next level Any other key to exit";
        ch = getif ch = $41 then 400goto 300
```
#### **Calibrating the unipolar input modes (0 to 5V, 0 to 10V):**

With the BASIC D/A calibration program running, select the desired channel to calibrate, and specify 0 as the DAC output value. Adjust the proper zero potentiometer for 0.00V on the output terminals of the channel being calibrated. Next, specify 2.5 or 5.0 (depending upon the range) as the DAC output value. Adjust the proper span potentiometer for the midpoint of the voltage range selected (2.499V for the 0-5V range, or 4.99V for the 0-10V range). The calibration can be verified by specifying 5.0 or 10.0 as the DAC output value; the output should measure 4.99 to 5.00V, or 9.99 to 10.00V, depending upon the mode.

#### **Calibrating the bipolar input modes (-5 to +5V, -10 to +10V):**

With the BASIC D/A calibration program running, select the desired channel to calibrate, and specify 0 as the DAC output value. Adjust the proper zero potentiometer for 0.00V on the output terminals of the channel being calibrated. Next, specify 5.0 or 10.0 as the DAC output value. Adjust the proper span potentiometer for the maximum value of the voltage range selected (4.99V for the ±5V range, or 9.99V for the ±10V range). The calibration can be verified by specifying -5.0 or -10.0 as the DAC output value; the output should measure - 4.99 to -5.00V, or -9.99 to -10.00V, depending upon the mode.

#### **Calibrating the current loop (4 to 20mA) input mode:**

Use a 250 (5% or better) load across the channel being calibrated With the BASIC D/A calibration program running, select the desired channel to calibrate, and specify 4.0 as the DAC output value. Adjust the proper zero potentiometer for 4.00mA through the test load. Next, specify 20.0 as the DAC output value. Adjust the proper span potentiometer for a 20.0mA reading. The calibration can be verified by specifying 12.0 as the DAC output value; the mul-

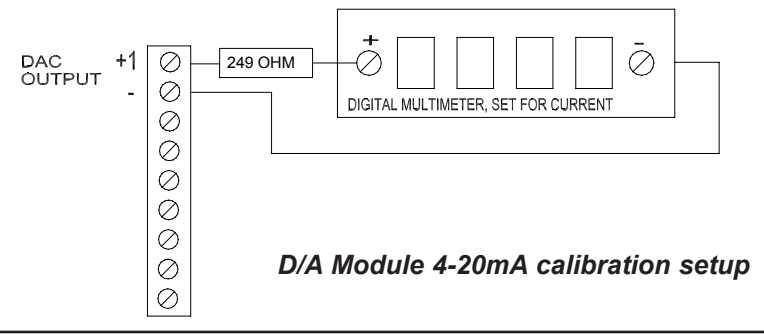

timeter should read 12.0mA.

### **Specifications**

Resolution: 10 bits

.

Output linearity error:  $\qquad 10.05\%$  FSR maximum. Output noise: Contract than 4mV peak to peak.

Channels: 1, 2, 3, or 4, depending upon part number Output level: Each channel is user selectable: 0 to +5V, 0 to +10V, -5 to +5, -10 to +10V, or 4 to 20mA. Output null/offset adjustments: ±250mV, or 0-6mA in current (4 to 20mA) mode. Output drive current: For voltage output modes: 10mA minimum at 10V. Compliance voltage: For current (4 to 20mA) mode: 9VDC minimum. Load tolerance: For current (4 to 20mA) mode: 250 , ±20%. Output termination: Detachable terminal blocks on 5mm centers. Maximum wire size: #18AWG. Two terminals are provided for each channel, with a single shield terminal.

# **Stepping Motor Interface Module**

- Controls up to three stepping motors
- Contains a dedicated microprocessor, allowing stepping motors to be controlled without burdening the Boss32C processor
- Supports step rates from 20 to 10000 pulses/sec
- 1 Provides linear acceleration and deceleration ramps
- 1 Motors can run independently, or one channel can output a pulse rate that is proportional to another channel's pulse rate
- 1 Optically isolated, open collector step and direction outputs are provided for each channel; each channel supports a separate power source, from 5 to 24VDC
- 1 Supports separate acceleration and deceleration rates for each motor
- An interrupt can be sent to the Boss32 at the completion of a movement
- Plugs into any of the Boss32 expansion ports
- 1 Bear BASIC statement EXMOD is used to communicate with the module

The Divelbiss Stepping Motor Interface is an expansion module for use with the Boss32; the module contains its own microprocessor and I/O circuitry. It controls up to three stepping motors simultaneously, providing separate step and direction lines to each motor translator. The module handles all of the processing required to generate the movement profile specified by the Boss32 program; a profile consists of a linear acceleration, running at the specified pulse rate, and linear deceleration to a stop. The drawing on the next page illustrates some possible movement profiles. Curve A shows the normal profile, in which the motor ramp is up to its running rate, then ramps down to a stop. Note that the deceleration and acceleration slopes are different. Curve B shows a profile in which the specified step distance is too short to allow the motor to reach its running speed; it simply ramps up and ramps down to a stop. Curve C shows a profile in which the ramps up to its running rate, and then the Boss32 sends a new (slower) running rate; the motor ramps down to this new rate, runs for the specified number of pulses, and then ramps down to a stop.

The module is housed in an aluminum enclosure; it bolts to the Boss32 with the mounting screws that are provided with the module.

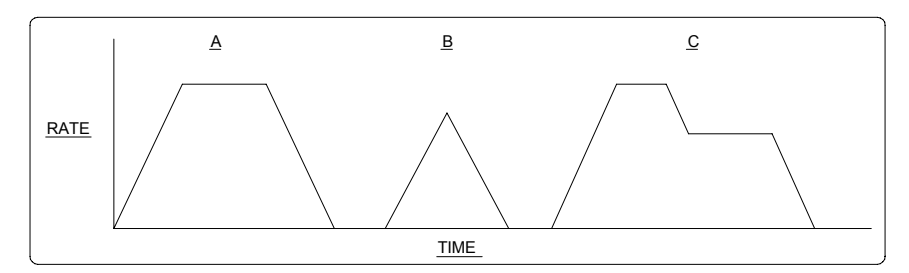

*Sample Motor Profile Curve*

## **Terminal Block Description**

- S1 Step output for channel 1. This is an opto-isolated, open collector output that is referenced to terminal G1.
- D1 Direction output for channel 1. This is an opto-isolated, open collector output that is referenced to terminal G1.
- P1 Power source for channel 1 opto isolator circuit. This is a 5 VDC to 24 VDC source that comes from a separate external power supply.
- G1 Ground return for channel 1. This is the common lead for the power source attached to P1.
- S2 Step output for channel 2. This is an opto-isolated, open collector output that is referenced to terminal G1.
- D2 Direction output for channel 2. This is an opto-isolated, open collector output that is referenced to terminal G1.
- P2 Power source for channel 2 opto isolator circuit. This is a 5 VDC to 24 VDC source that comes from a separate external power supply.
- G2 Ground return for channel 2. This is the common lead for the power source attached to P1.
- S3 Step output for channel 3. This is an opto-isolated, open collector output that is referenced to terminal G1.
- D3 Direction output for channel 3. This is an opto-isolated, open collector output that is referenced to terminal G1.
- P3 Power source for channel 3 opto isolator circuit. This is a 5 VDC to 24 VDC source that comes from a separate external power supply.
- G3 Ground return for channel 3. This is the common lead for the power source attached to P1.

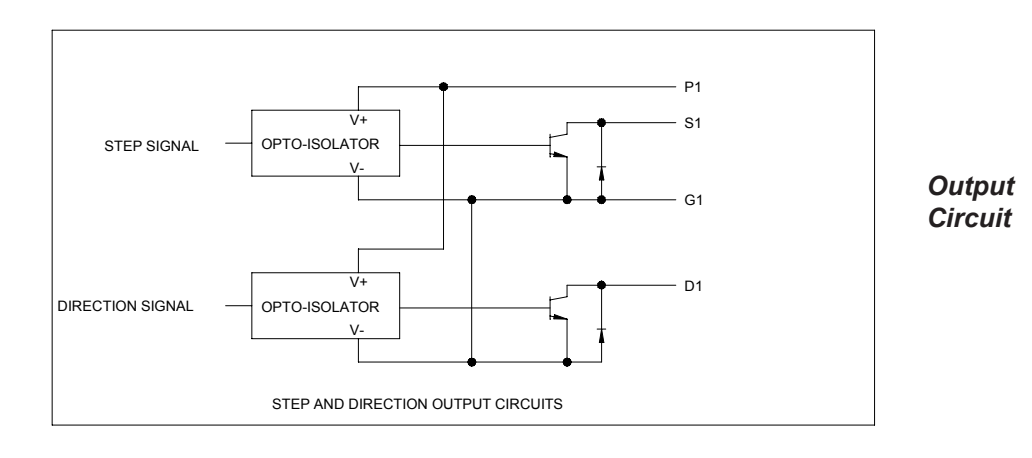

### **Wiring**

For best noise immunity, shielded cable should be used between the Stepper Motor Module and the stepper driver. Use the shield terminal provided or connect the shield to earth ground by other means. Do not connect the cable shield at both ends of the cable, as this can have an adverse effect. The following wiring diagram shows how the module is connected to a stepper motor translator.

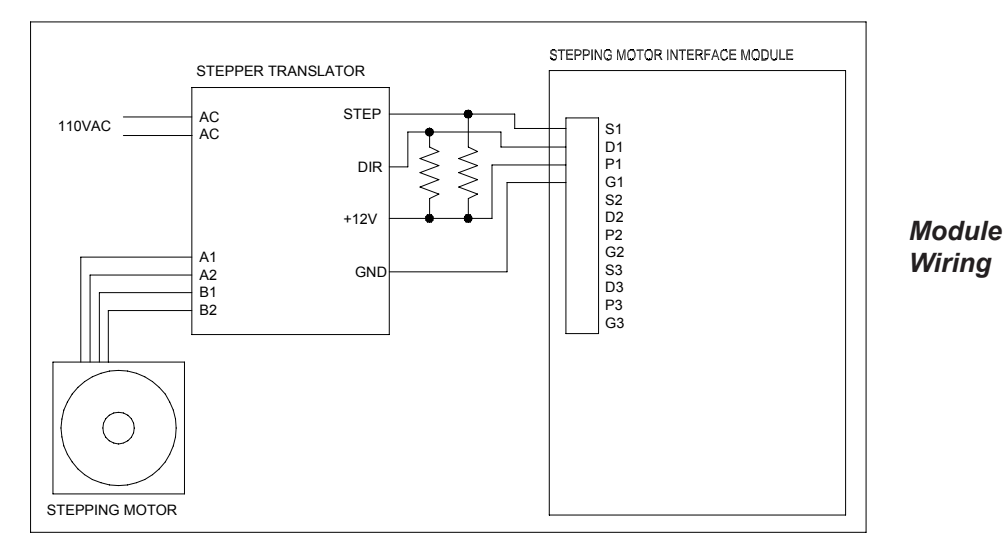

### **Specifications**

- Controls up to three stepping motors
- 1 Contains a dedicated microprocessor, allowing stepping motors to be controlled without burdening the Boss32 processor
- Supports step rates from 20 to 10000 pulses/sec
- 1 Provides linear acceleration and deceleration ramps
- 1 Motors can run independently, or one channel can output a pulse rate that is proportional to another channel's pulse rate
- Optically isolated, open collector step and direction outputs are provided for each channel
- 1 Supports separate acceleration and deceleration rates for each motor
- An interrupt can be sent to the Boss32 at the completion of a movement

## **Software Interface**

The BASIC program uses the EXMOD statement to interface with the stepper module; the module supports five commands: IDENTIFY, READ\_STATUS, SET\_MODE, SET\_ACCEL, and STEP.

The IDENTIFY command (code \$80) returns the module identification string, which can be used to verify that the correct module is installed. It will return 15 bytes: "103StepMod3 ". The first three bytes are the version number (in this example, version 1.03).

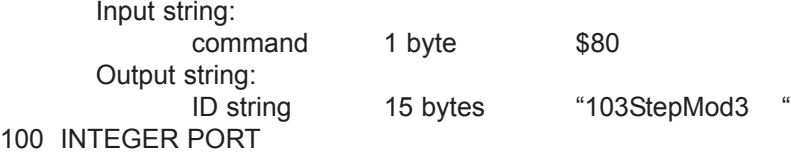

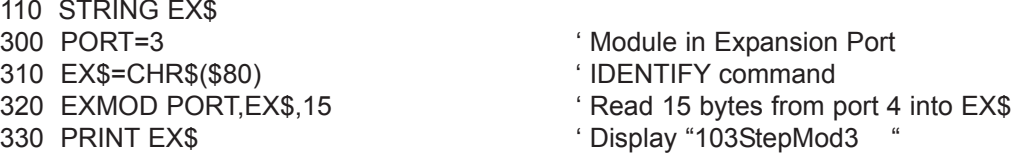

The READ\_STATUS command (code \$84) returns the current status for the specified channel. It returns the current mode, step count, and step rate for the channel.

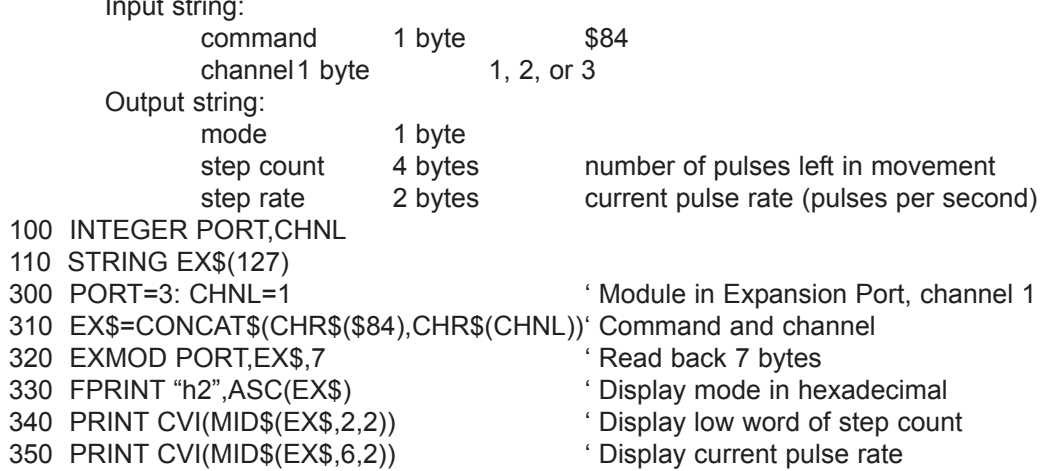

The SET\_MODE command (code \$85) sets the operating modes for the specified channel.

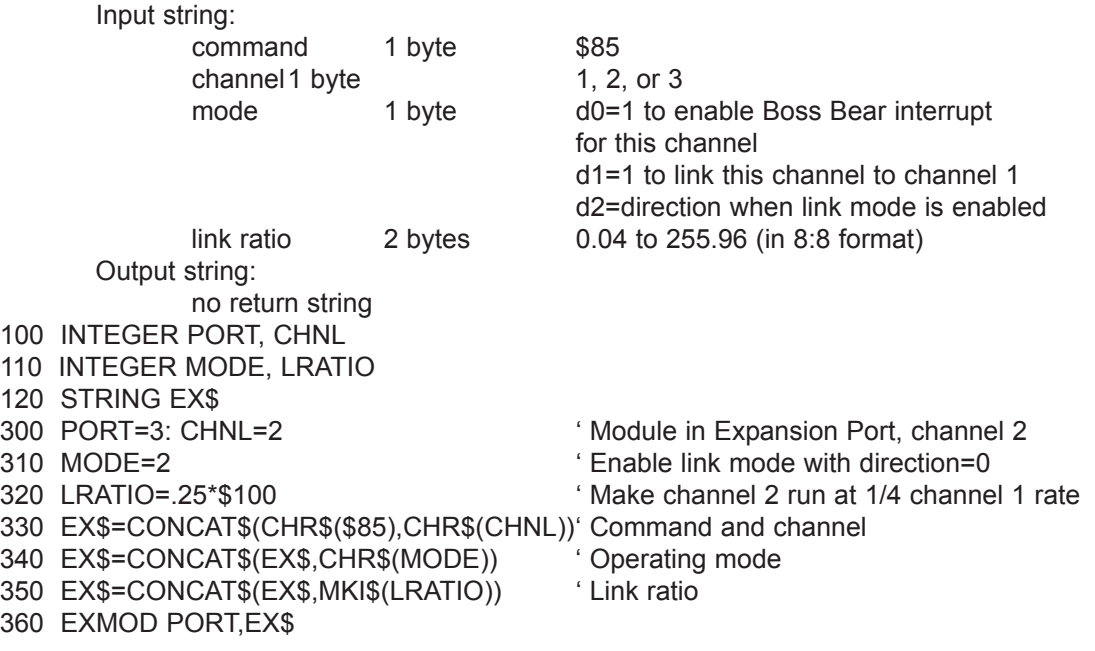

The SET\_ACCEL command (code \$83) sets the acceleration and deceleration rates for the specified channel. These rates will be used for all succeeding STEP commands. The

acceleration rate should not be changed while a channel is accelerating, because the new rate takes effect immediately. The deceleration rate can be changed at any time, because the rate that is in effect when the STEP command is issued will be used, even if the deceleration rate is changed before the deceleration actually occurs.

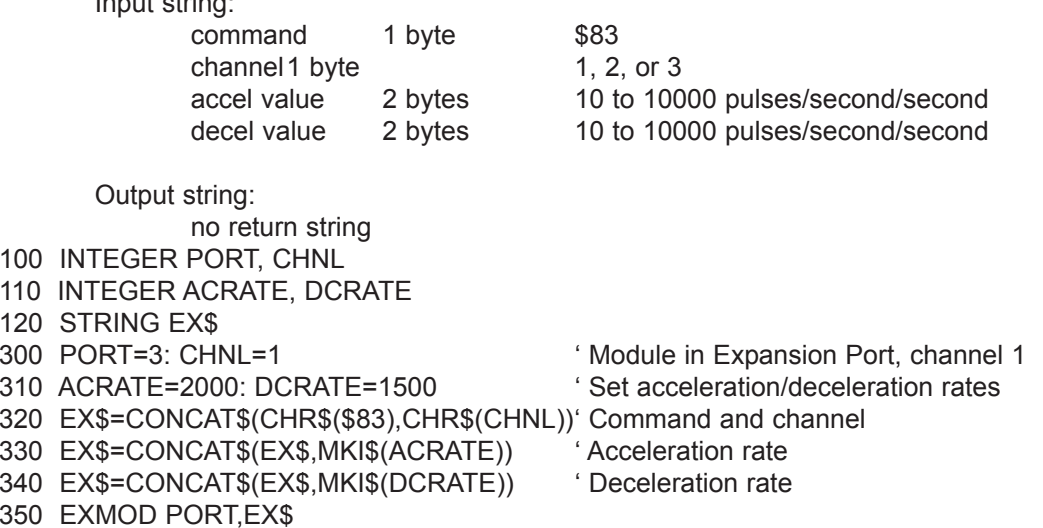

The STEP command (code \$82) causes a step motor movement to occur. The channel, pulse count, pulse rate, and direction are specified in the command. The module will output the specified pulse count, accelerating and decelerating as necessary using the current acceleration and deceleration rates. If the channel is currently in the middle of a previous movement command, then it will smoothly accelerate or decelerate to the new rate and use the new pulse count; note, however, that it can't change directions smoothly while moving (it instantly goes from one direction to the other).

If the pulse count is 0, then the module will output pulses in continuous mode: it will accelerate or decelerate to the specified rate, then output pulses until another STEP command is issued. If the pulse count is -1 (ie. all four bytes are \$FF) then the pulse rate is changed without modifying the current pulse count.

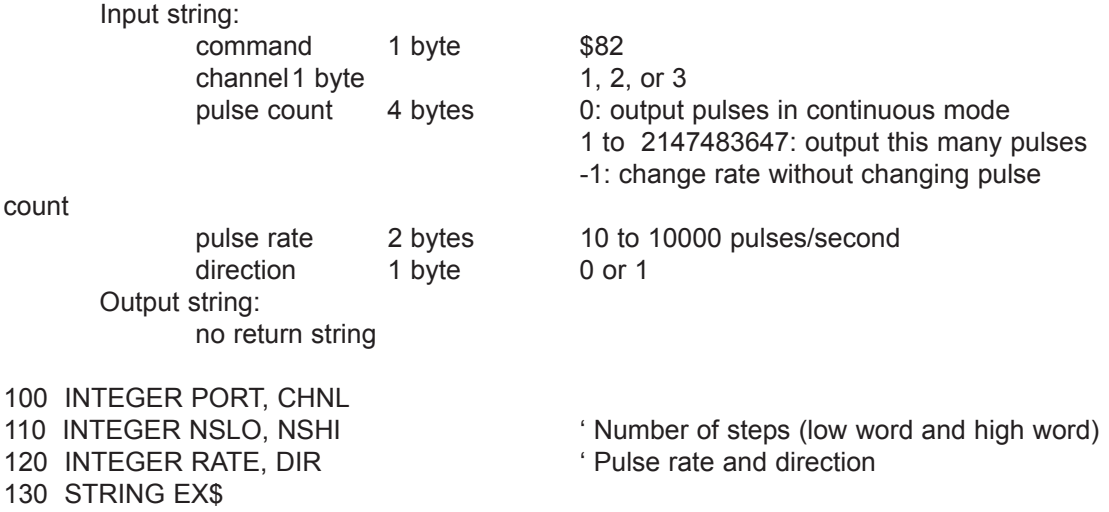

```
300 PORT=3: CHNL=1
                                    ' Step 400 pulses
310 NSHI=0: NSLO=400
                                    ' 500 pulses/second
320 RATE=500: DIR=1
330 EX$=CONCAT$(CHR$($83),CHR$(CHNL))' Command and channel
                                    ' Low word of number of steps
340 EX$=CONCAT$(EX$,MKI$(NSLO))
                                    ' High word of number of steps
350 EX$=CONCAT$(EX$,MKI$(NSHI))
                                    ' Pulse rate
360 EX$=CONCAT$(EX$,MKI$(RATE))
                                    ' Direction
370 EX$=CONCAT$(EX$,CHR$(DIR))
380 EXMOD PORT, EX$
                     Example Program
  I
  ! Program to test stepper module.
  ı
  integer port, chan, mode
  integer acrate, dcrate
  integer numstep, nshi, rate, dir
  integer mdset, Iratio
  string stm$(40)integer chan1
  integer mode1, count, raterd
  string stm1$(40)
  port = 4run 1,10
500 chan = 1: \arctan 500: \arctan 500: \arctan 1100chan = 2: acrate = 500: dcrate = 500: gosub 1100
   mdset = 2: Iratio = $0080: gosub 1300
510 chan=1: nshi = 0: numstep = 4000: rate = 1000: dir = 0: gosub 1200
   wait 22
600 if mode then 600
   goto 510
   stop
  ! Subroutine to set acceleration and deceleration rates.
  1100 stm$=concat$(chr$($83), chr$(chan))
  stm$=concat$(stm$,mki$(acrate))
  stm$=concat$(stm$,mki$(dcrate))
```

```
exmod port, stm$
  return
  I
  ! Subroutine to step the motor.
  \mathsf{I}1200 stm$=concat$(chr$($82),chr$(chan))
  stm$=concat$(stm$,mki$(numstep))
  stm$=concat$(stm$,mki$(nshi))
  stm$=concat$(stm$,mki$(rate))
  stm$=concat$(stm$,chr$(dir))
  exmod port, stm$
  return
  I
  ! Subroutine to set the mode.
  \mathbf{I}1300 stm$=concat$(chr$($85),chr$(chan))
  stm$=concat$(stm$,chr$(mdset))
  stm$=concat$(stm$,mki$(lratio))
  exmod port, stm$
  return
2000 task 1
  chan1=1gosub 2100
  mode = mode1print "
       \frac{a}{2}chan1=2gosub 2100
  print
  exit
  ! Subroutine to read stepper status and print it on the current file.
  2100 stm1$=concat$(chr$($84), chr$(chan1))
  exmod port, stm1$,7
  mode1 = asc(stm1\count = cvimid$(stm1$(2,2))raterd = cvi(mid$(stm1$(,6,2))fprint "h2x2z", mode1
                          ' mode
  fprint "i5x2z", cvi(mid$(stm1$,4,2)) 'step count high word
                        ' step count low word
  fprint "i5x2z", count
  fprint "i5z", raterd
                      current rate
  return
```
# . **Chapter Twelve Real Time I/O**

The Boss32 I/O Bus allows up to 128 inputs and 128 outputs, using the standard Divelbiss High Density Bear Bones Expanders and Presto Panel; I/O boards of different types can be intermixed in any combination. The DIN function is used to read the status of inputs, and the DOUT statement is used to control outputs. The tables in this chapter show how the expander I/O address is related to the Boss32 I/O number.

## **I/O Interface**

When programming with I/O boards, remember to take the response time of the board into account. Inputs may have debounce circuitry that delays the response to a signal change by 10 to 20 msec. Outputs may take 20 msec to change state; this will limit the pulse rate that can be generated.

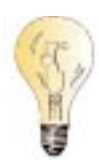

.

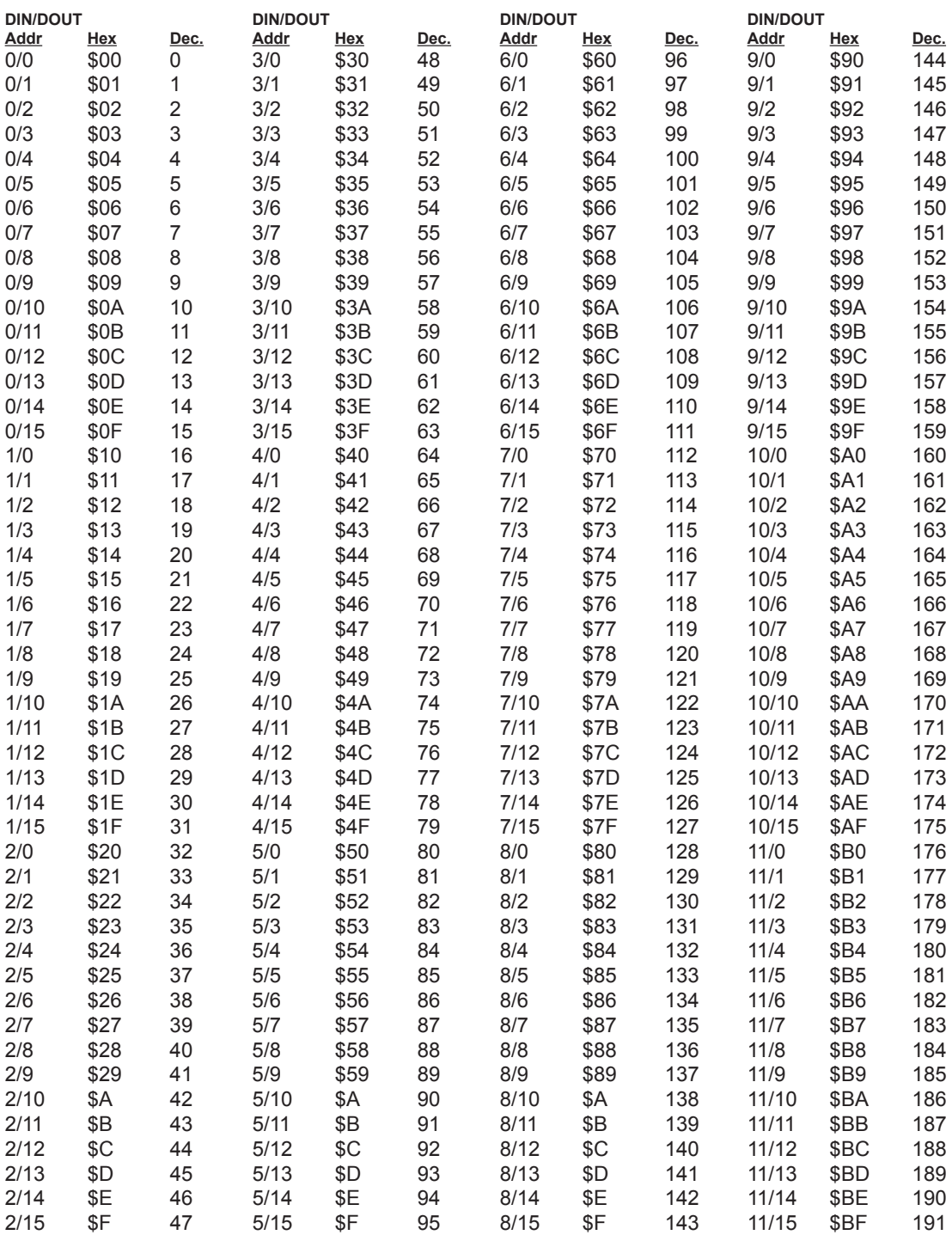

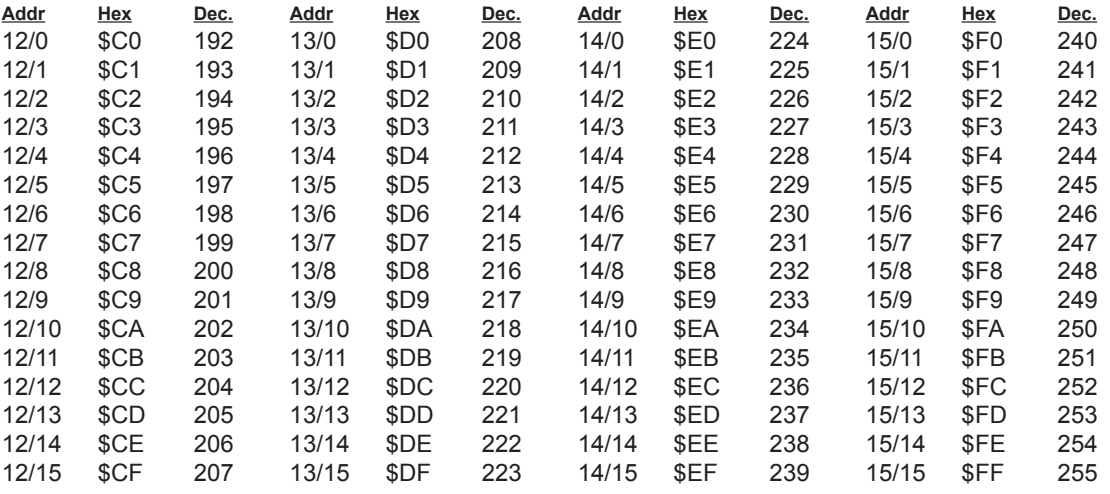

The Addr column shows the Expander I/O address; the Hex column shows the Boss32 I/O number in hexadecimal form, while the Dec. column shows it in decimal form.

#### *Relationship Between I/O Board Address and Boss32 I/O Number*

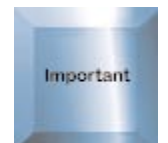

.

### **Connecting I/O**

The Boss32 communicates to I/O cards via a ribbon cable connected to the I/O port connector on the Boss32. The I/O cards receive their DC power for operation from a power cable connected to the Boss32. Connecting I/O is as easy as connecting these two cables. The maximum recommended length for these cables is 12 feet. Using cables greater than 12 feet may result in a degredation of signals and produce random I/O occurances from the introduction of noise onto the real time bus. For longer runs, the Divelbiss Real Time Bus Driver is recommended.

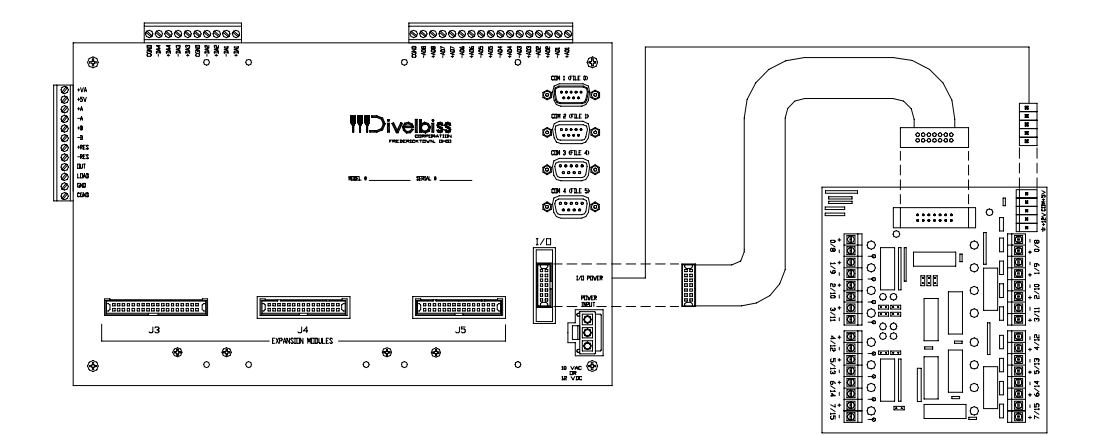

*I/O Expander Connection Example*

# **Addressing I/O Cards**

Each I/O card for addressing purposes must be assigned a Page and a specific I/O point. 16 Inputs and 16 Outputs equals one page. I/O cards can have 16 I/O or just 8 I/O. When an I/O card is only 8 I/O, then it is considered half of the page. The card can be configured as either the upper half (U) or lower half (L) of the I/O page via a jumper on the card. If the lower half is selected, then I/O 0-7 will be used; if the uppper half is selected, then I/O 8-15 will be used.

The bus addressing system is based on the binary system. For each jumper removed from the board represents a "bit". Reading them all together as a binary number is the first step to determing the page. If you convert the binary number to an integer, that is the Page that the I/O board is addressed to.

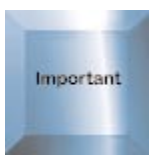

.

*NOTE: The jumper installed will give a 0 for the bit it is installed on.*

*For more information on the addressing of I/O, refer to each individual I/O Card Data Sheet.*

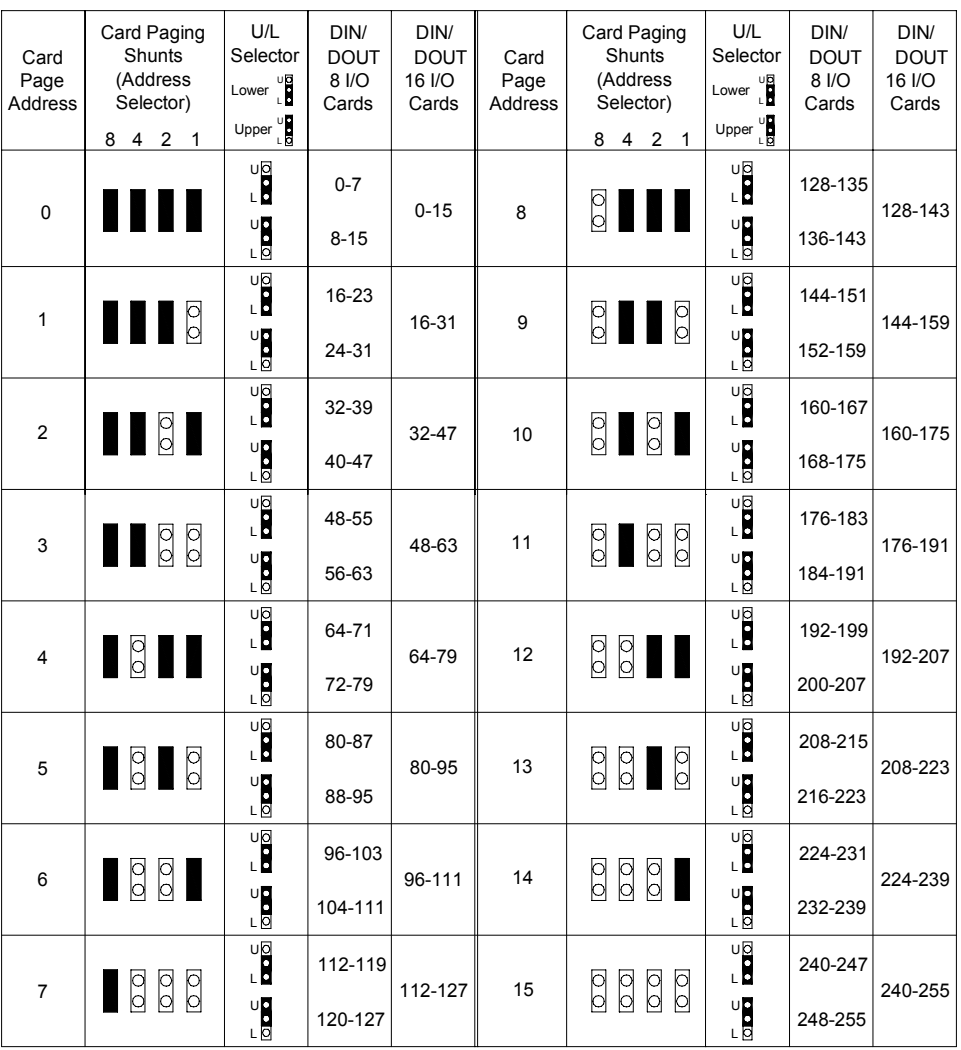

*Card Paging Shunt Configurations*

# . **Chapter Thirteen Upgrading Your BOSS32**
## **Replacing the Battery**

The Boss32 non-volatile memory relies on a 3V lithium battery for its integrity. The lithium battery should provide years of problem free operation. In the event that the battery needs replaced, complete the steps outlined below. Consult factory for replacement batteries.

- 1. Dissasemble Boss32. See Disassembling the Boss32.
- 2. Paying attention to polarity, carefully slide the coin battery from its socket labled BAT1.
- 3. Carefully slide the new battery into the socket paying attention to the proper polarity.
- 4. Reassemble the Boss32.

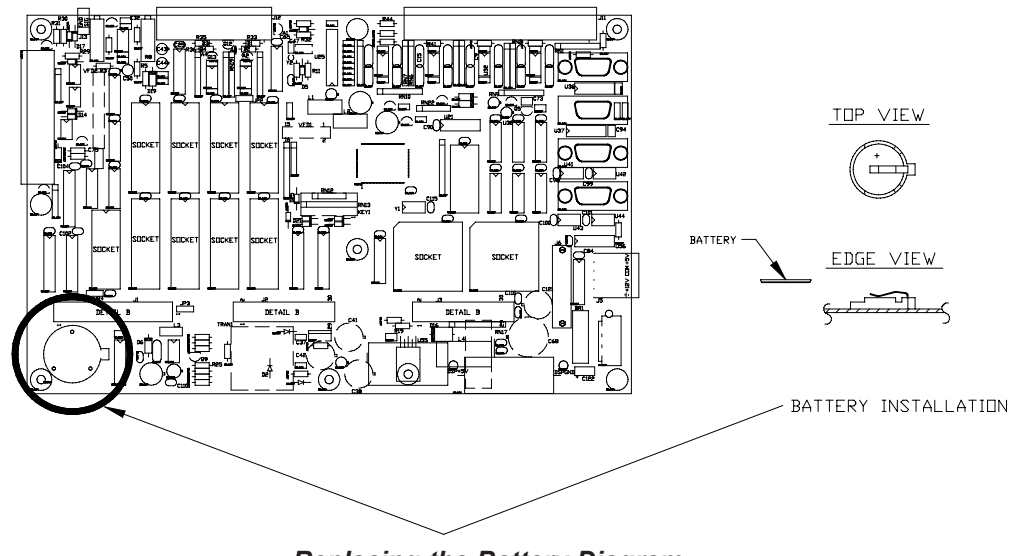

*Replacing the Battery Diagram*

## **Firmware Upgrades**

To upgrade the firmware of your Boss32, complete the steps outlined below. Consult factory for availablity of firmware upgrades and details of added features.

- 1. Disassemble Boss32. See Disassembling the Boss32.
- 2. Remove the installed firmware from UXX and UXX. Use caution not todamage the EEPROM sockets or the Boss32 board.
- 3. Install the firmware upgrade EPROM 1 into UXX and EPROM 2 into UXX as shown, pay ing close attention to polarity.
- 4. Connect a Terminal to COM 1 of the Boss32. Power up the Boss32. The terminal should read the new installed version.
- 5. Clear the FLASH using the CLEARFLASH command. See the 32Bit Software Manual.

Note: When a firmware upgrade is done, the compiled code on FLASH will not operate correctly. The source code must be downloaded, recompiled and saved for proper operation.

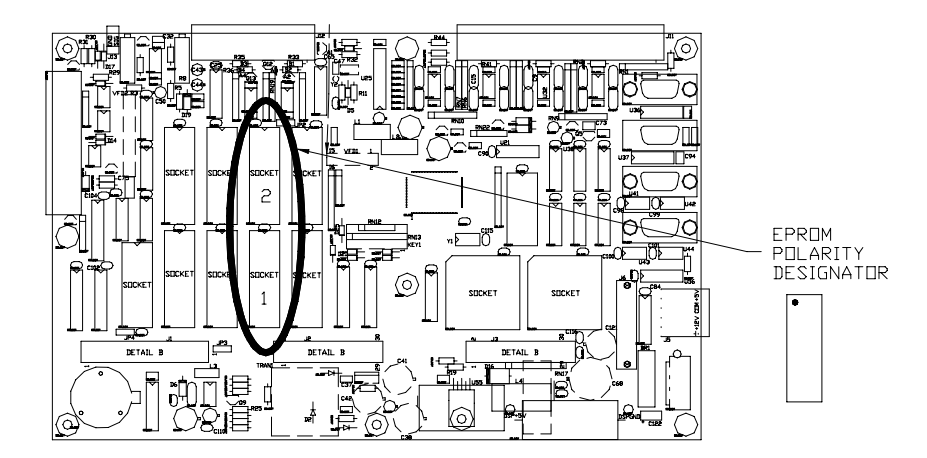

*Upgrading the Boss32 Firmware*

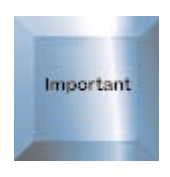

## **Disassembling the Boss32**

The first step in any upgrade is to disassemble the Boss32 and gain access to the mother board. To disassemble the Boss32, complete the following steps: Remove all power and external connections.

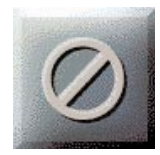

.

*CAUTION: Damage could result if power is not removed.*

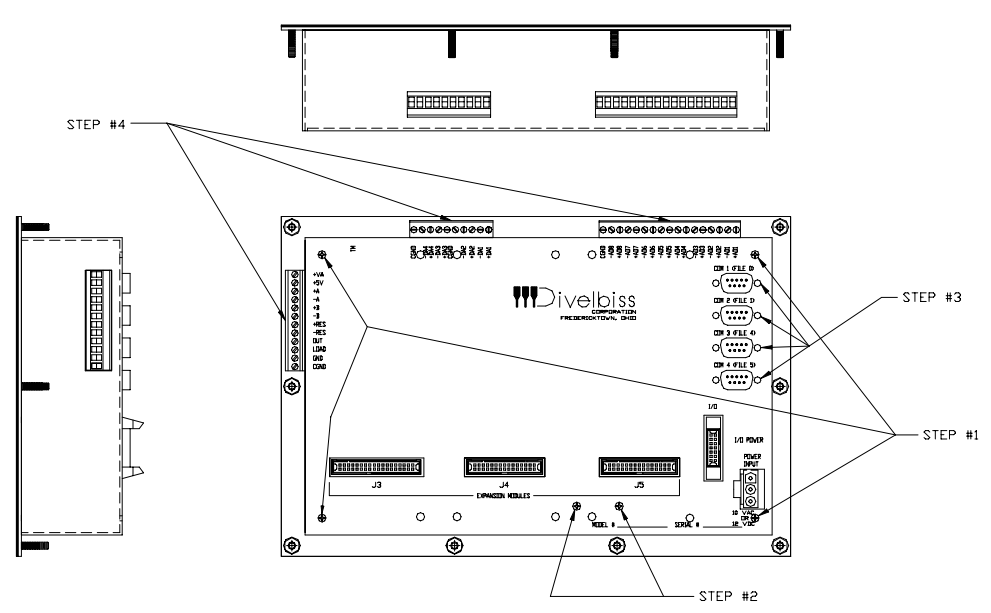

*Disassembly of the Boss32 Controller*

- 1. Using a #2 Phillips Screwdriver, remove the four screws on the top of the case.
- 2. Using a #2 Phillips Screwdriver, remove the two beveled heatsing mounting screws.
- 3. Using a 3/16î nut driver, remove the eight comport standoffs on COM1 COM4.
- 4. Disconnect any/all terminal strips, connectors and cables.
- 5. Gently slide the case off. Some finesse is required to slide the case around the connec tions.

*Note: Re-assembly of the Boss32 is done in the reverse order of the steps above.*

# . **Appendix A Error Messages**

The following error messages may be displayed by Boss32 BASIC on the console terminal. If the error is associated with a line number in the BASIC program, then a line number will be displayed before the error message. When an error occurs, Boss32 BASIC returns to the compiler prompt after displaying the error message.

#### \*\*\* BAD INPUT. PLEASE RE-ENTER \*\*\*

Displayed at runtime if the data entered in response to an INPUT statement doesnít match the arguments given. Just retype the input data properly. This error can be avoided by using the FINPUT statement.

#### Data Statement Does Not Match Read

Occurs when a READ or RESTORE is encountered, but no DATA statements have been found. All DATA statements must be before the first READ.

#### Expression Error

Occurs when a mathematical expression has been formatted incorrectly.

#### Failure Programming EPROM or EEPROM

Indicates that a byte didnít verify correctly after being programmed in the FLASH.

#### File not Found

FLASH file not found.

#### File Verify Failure

An error was detected after writing a file to the FLASH.

#### Function Error

Occurs when a program is compiled if the function had an argument in the wrong mode, or if the wrong number of arguments were given for the function. At runtime, a FUNC-TION ERROR may appear if the argument to a function is out of range, for example, if the square root of a negative number is taken.

#### Illegal Direct Command

Occurs if an unknown direct command is entered.

#### Illegal File Number

On EPROM LOAD [*filenum*] command, this error occurs when the specified [*filenum*] is not present on the EPROM.

#### Illegal Print/Input Format

Is displayed at runtime if the format given in an FPRINT or FINPUT statement does not match the number of arguments in the FPRINT/FINPUT statement (if there are more things to be printed/input than there are formats), or if the format specified is not correct. Improper Data to INPUT Statement

Occurs when data is being read from a file and the data doesnít match the arguments of the INPUT statement.

Insufficient EPROM Space The user's EPROM is full.

Line Number Does Not Exist

Occurs if a line number is referenced in a GOTO, GOSUB, or IF statement and that line cannot be found.

Line Number Error

Occurs when an illegal line number is used. Line numbers must be integers from 1 to 65,534.

Misuse of String Expression

Occurs when a string expression is used in a place where a real or integer expression is needed, or if a real or integer expression is used in lieu of a string.

No Compiled Code

Occurs when the GO command is issued but there is no compiled code to execute. If any change is made to the program, it must be recompiled.

Not Enough Memory for Network Register

This occurs when there is not enough variable memory to allocate for the network register. See the SETOPTION VARSIZE direct command for more information.

#### Not Enough Memory to Compile Program

This can be issued under two circumstances. First, the compiled code and variable space may be too large; try shrinking arrays, compiling with NOERR, and using subroutines to eliminate duplicate code. Second, the source code may be too large, which doesn't leave enough room for the compiler's temporary storage; try removing comments to save space.

Not Enough Variable Memory to Compile Program

This occurs when the variable memory needed exceeds the allocated variable memory. See the SETOPTION VARSIZE direct command for more information.

Overflow

Indicates that a math overflow occurred, such as divide by 0, LOG of a negative number, etc.

PROM is incompatible with this Compiler Version

This occurs when a program on the user's EPROM is executed on power up or from a CHAIN statement. The compiled code on the userís FLASH was created with a previous version of the Boss32 BASIC software. Clear the FLASH, load the source code, recompile the program, and save it.

#### Quote or Parenthesis Mismatch

Occurs when a program is being entered and a line with an odd number of parenthesis or double quotes is found.

#### RETURN Without GOSUB

Occurs during program execution if a RETURN is encountered when no GOSUB is active. All GOSUBs must have a corresponding RETURN.

#### Statement Formed Poorly

Occurs when a statement is entered that does not conform to the syntax rules for Boss32 BASIC.

#### Statement Ordering Error

Occurs if an INTEGER, REAL, or STRING statement appears after executable statements in the program.

#### String Length Exceeded

Occurs when a string exceeds 127 characters or a string variable exceeds the maximum size assigned to it in the STRING statement.

#### String Space Exceeded

Occurs if one line of the program requires too many string temporaries to evaluate. Try splitting the line into several simpler ones.

#### String Variable Error

Displayed when a variable is used incorrectly, for example, if a string is used as a real or integer.

#### Subscript out of Range

Occurs if the subscript of a dimensioned variable exceeds the range assigned in an INTEGER or REAL statement.

#### Task Error

can be caused by any of the following: receiving a hardware interrupt which was vectored to a non-existent task. trying to RUN a non-existent task. trying to RUN TASK 0. trying to use more than 31 TASK statements.

#### Task Mismatch

Internal task error.

## Too many FOR statements

More than 255 FOR statements found.

#### Too Many Variables

More than 128 variable declarations found.

## Undefined error

Internal compiler error.

#### Undefined Variable

Occurs during compilation if a variable is encountered which was not defined in an INTEGER, REAL or STRING statement.

#### Unmatched FOR..NEXT Pair

Occurs during execution of a program if a NEXT is found without a FOR.

#### Unrecognizable Statement

Occurs when a statement is entered that does not conform to the syntax rules for Boss32 BASIC.

# . **Appendix B ASCII Character Table**

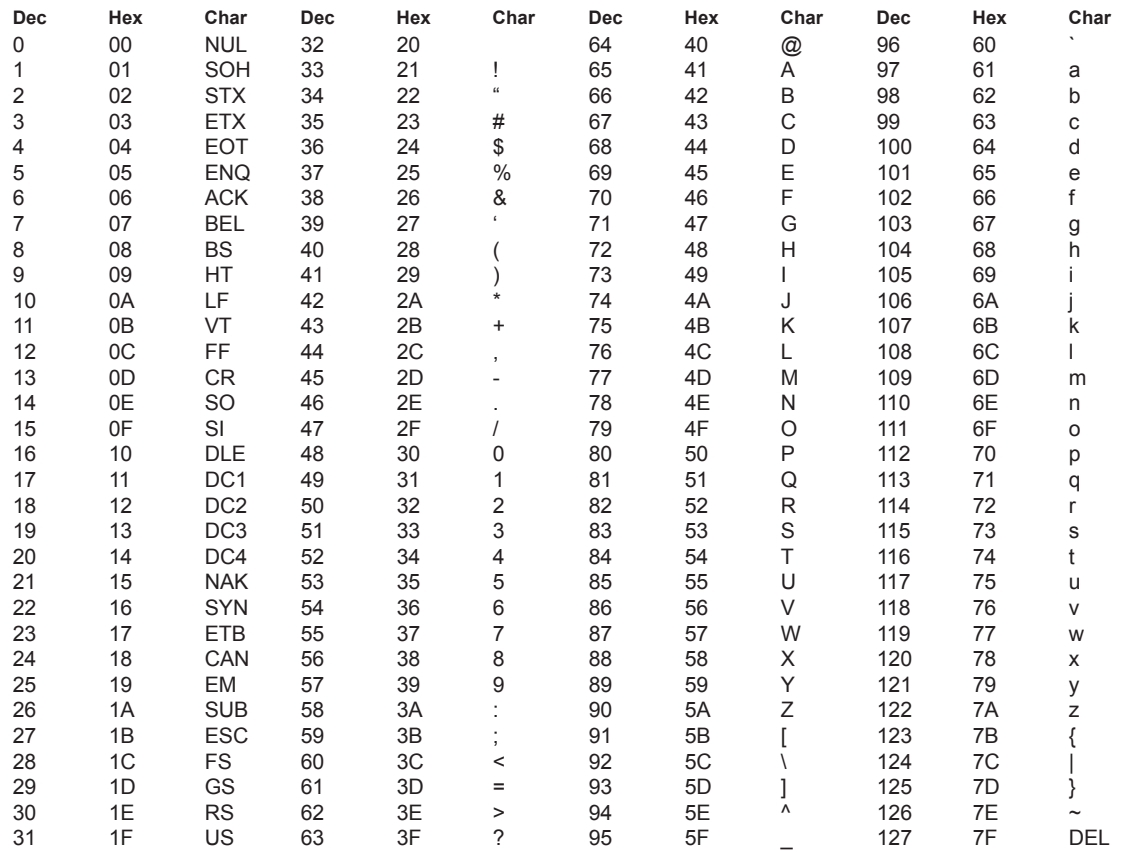

ASCII, which is an acronym for American Standard Code for Information Interchange, is one of the main ways in which computers process text data. Each printable character is represented as a number between 32 and 126 (\$20 and \$7E). The numbers between 0 and 31 (\$00 and \$1F) form the "control codes", such as carriage return ("CR"), backspace ("BS"), and horizontal tab ("HT").

# **Appendix C Dimensions**

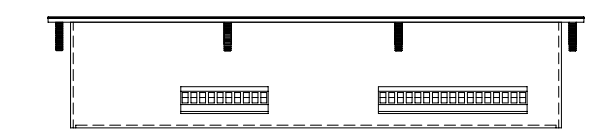

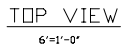

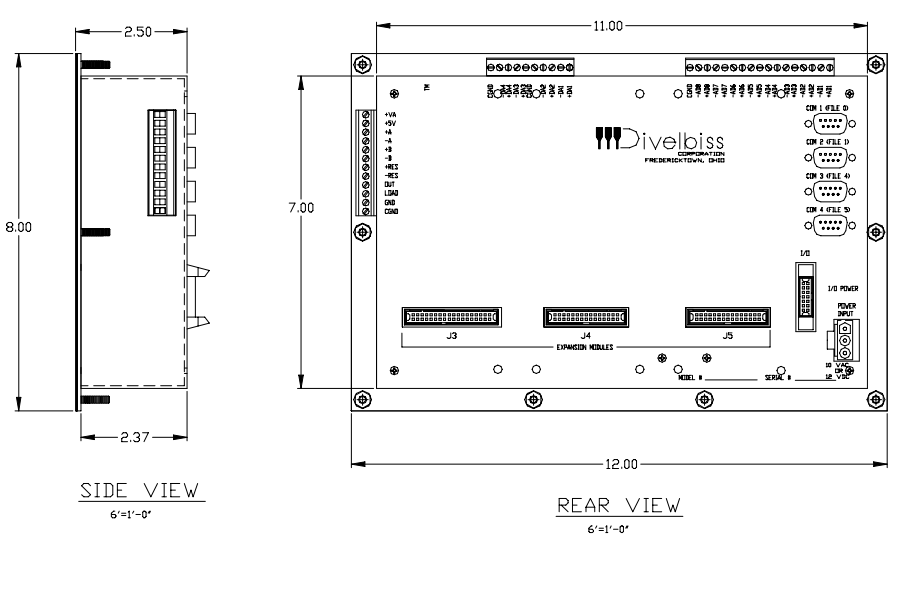

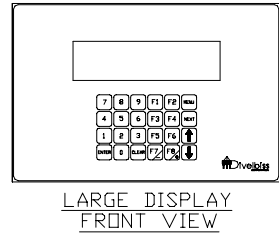

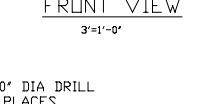

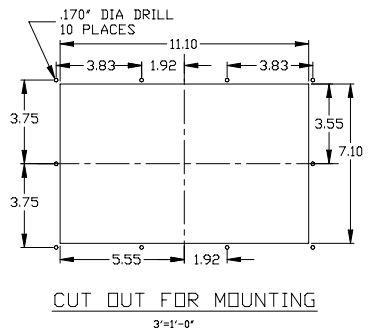

*Boss32 with Graphics Display - Dimensions*

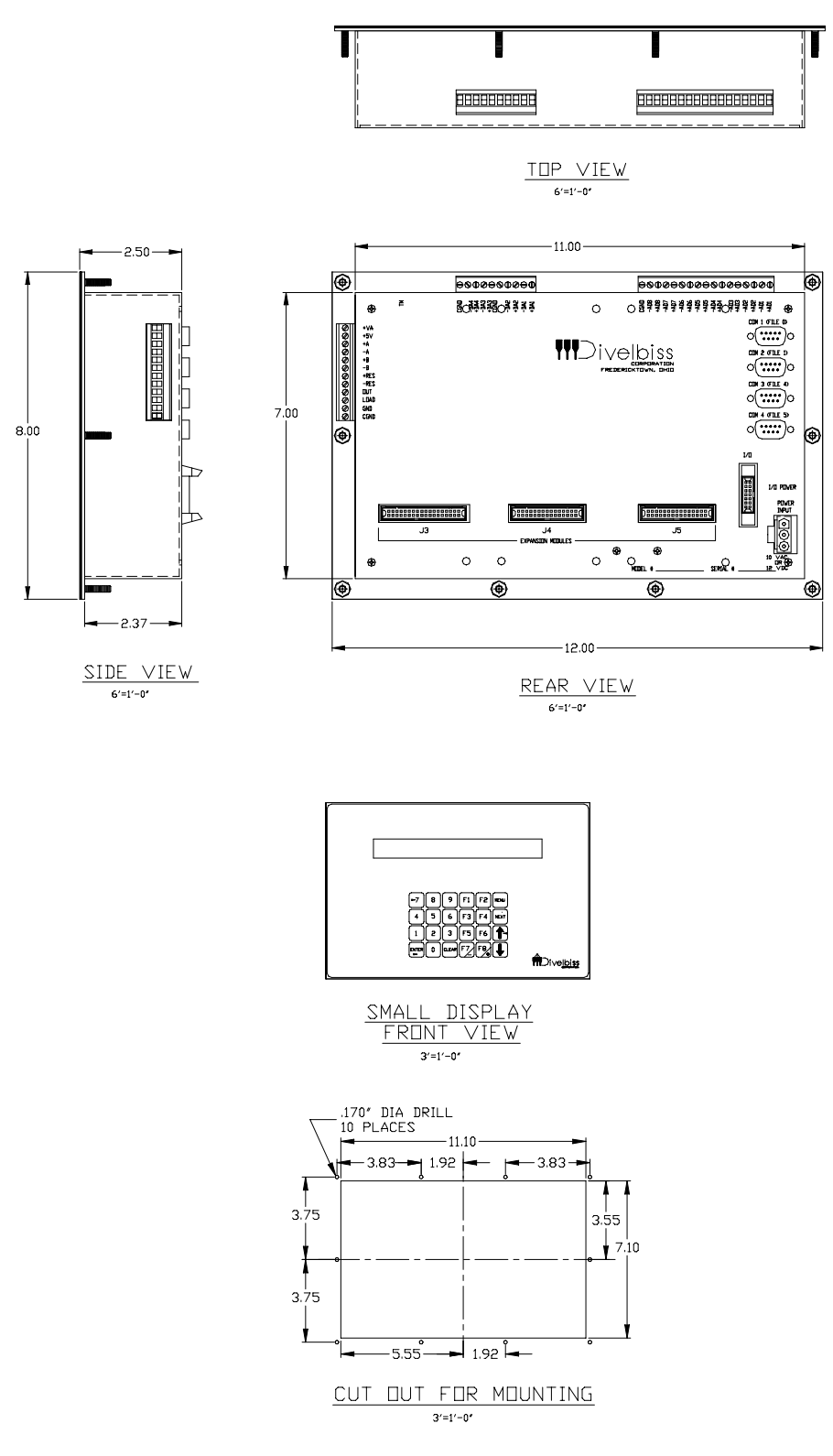

*Boss32 with 2x40 VFD Display - Dimensions*

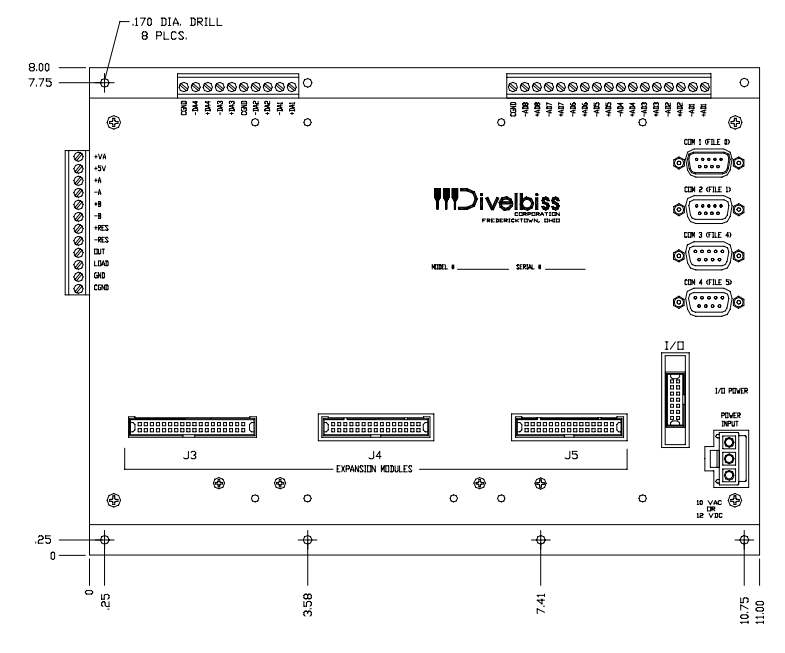

*Boss32 Subplate Mount - Dimensions*

# **Appendix D Specifications**

## **Hardware Hardware**

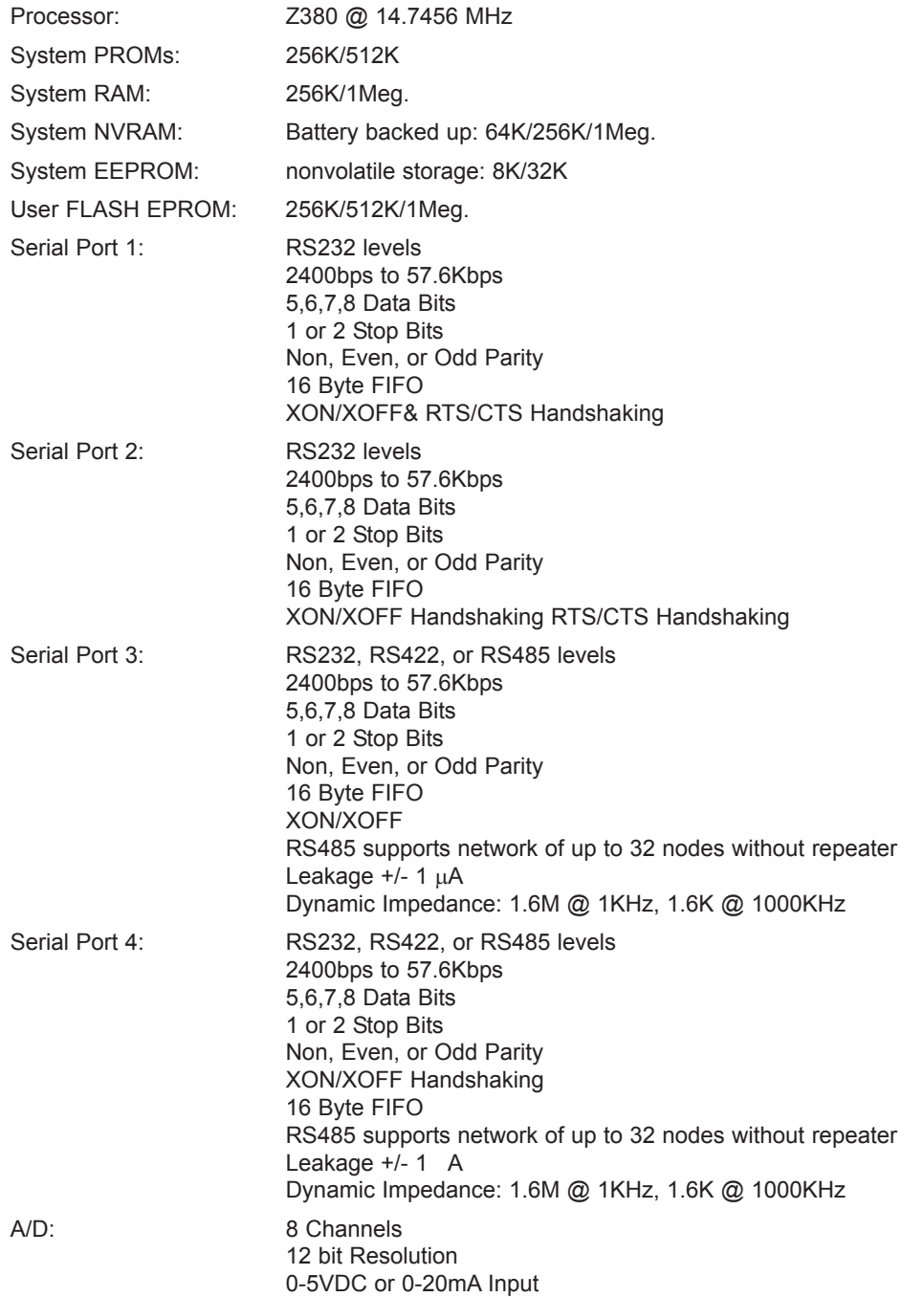

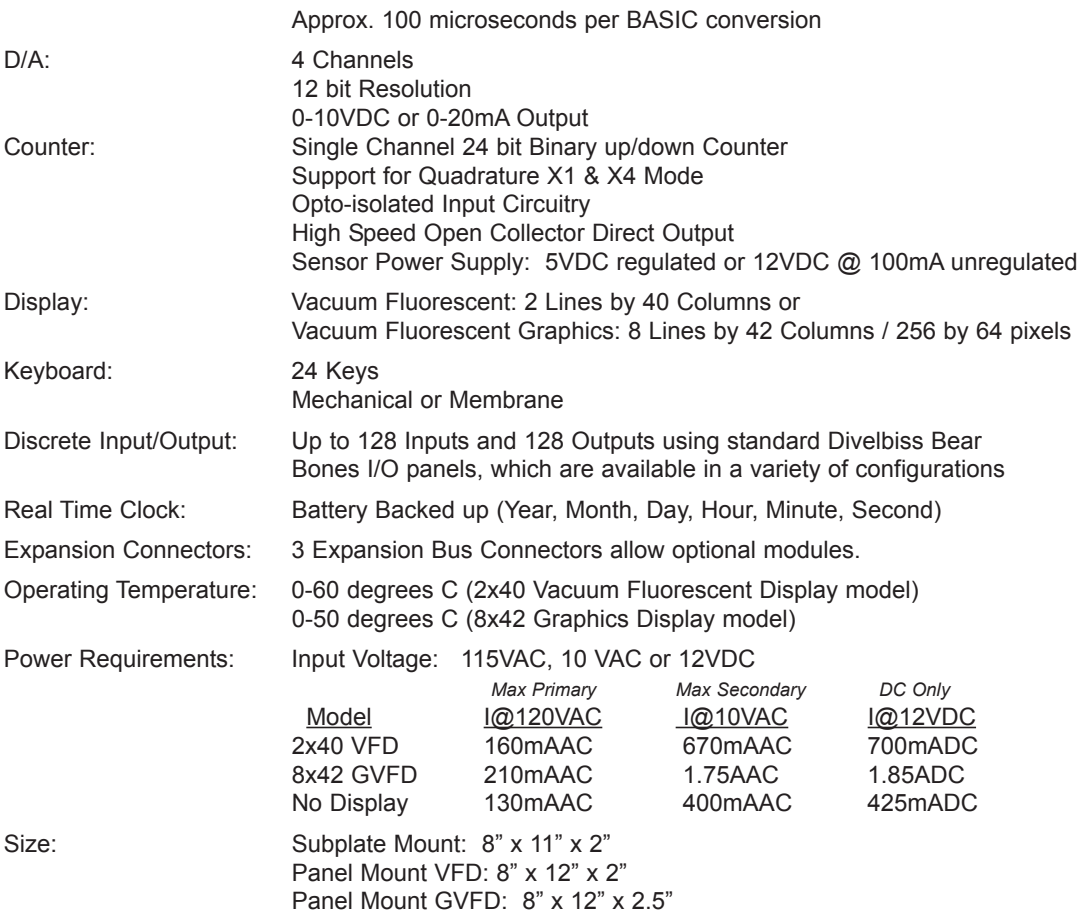

## **Bear BASIC Compiler**

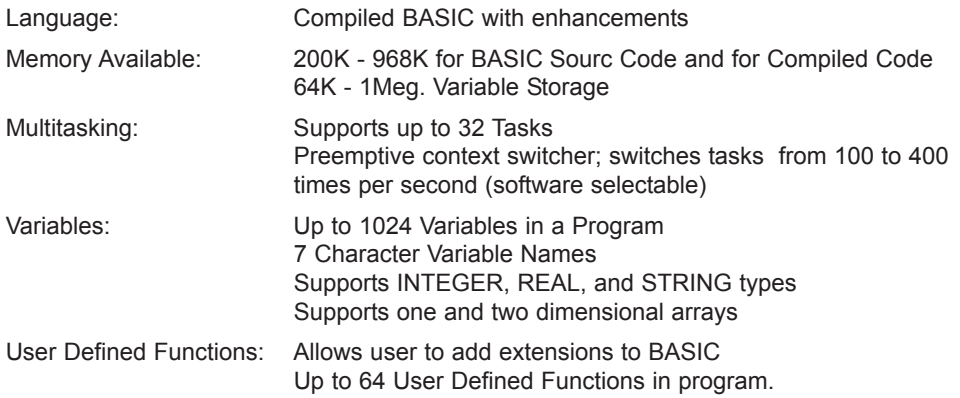

## **BOSS32 Hardware Manual Index**

## **A**

.

Accessing Help: [18](#page-17-0) Analog I/O: [43](#page-42-0) Analog Inputs (Analog - Digital Converter): [44](#page-43-0) Analog Outputs (Digital - Analog Converter): [46](#page-45-0) ASCII: [48](#page-47-0) Automatically Executing a Program on Power Up: [13](#page-12-0)

### **B**

Boss32 Basic: [10](#page-9-0) Boss32 Block Diagram: [6](#page-5-0) BOSS32Power: [24](#page-23-0) Built-in Displays: [37](#page-36-0) Built-in Keypad: [40](#page-39-0)

## **C**

ìCî Programming: [10](#page-9-0) Chain: [28](#page-27-0) COM1: [27](#page-26-0) COM2: [27](#page-26-0) COM3: [27](#page-26-0) COM4: [28](#page-27-0) Connecting to a Terminal or Personal Computer: [9](#page-8-0) Connecting to an Encoder: [34](#page-33-0) Counter Examples: [35](#page-34-0) Counter Input Channel Modes: [32](#page-31-0) Counter Specifications: [32](#page-31-0) CPU: [22](#page-21-0) CTRL-C: [28](#page-27-0)

### **D**

Description: [50](#page-49-0) Description of Features: [6](#page-5-0) Determing Part Numbers: [20](#page-19-0) Dimensions and Mounting: [22](#page-21-0) Displaying Graphics with the Built-In Graphics Display: [39](#page-38-0) Displaying Text with the Built-In Display: [38](#page-37-0)

### **E**

Expansion Ports: [49](#page-48-0)

#### **F**

Functions: [17](#page-16-0)

#### **G**

Getting Started: [8](#page-7-0)

#### **H**

High Speed Counter: [31](#page-30-0) High Speed Counter Module: [51](#page-50-0) High Speed Output: [34](#page-33-0) How to Use this Manual: [7](#page-6-0)

#### **I**

Input Power: [25](#page-24-0) Introduction: [5](#page-4-0)

#### **L**

Loading and Saving Programs With a Personal Computer: [12](#page-11-0) Loading and Saving Programs With FLASH EPROM: [13](#page-12-0)

#### **M**

Modbus: [48](#page-47-0) Module Installation: [50](#page-49-0)

#### **N**

Network Connectivity: [47](#page-46-0) Network Registers: [48](#page-47-0)

#### **O**

On-Board Power Supplies: [25](#page-24-0) Operators: [16](#page-15-0)

#### **P**

Powering Up the Boss32: [9](#page-8-0) Program Storage: [23](#page-22-0) Programming Languages: [10](#page-9-0) Programming Statements: [14](#page-13-0)

### **R**

RAM: [22](#page-21-0) Reading the Built-In Keypad: [41](#page-40-0) Real Time Clock: [23](#page-22-0) RS-232: [27](#page-26-0), [28](#page-27-0) RS422: [27](#page-26-0), [28](#page-27-0) RS485: [27](#page-26-0), [28](#page-27-0)

#### **S**

.

System and Direct Commands: [15](#page-14-0) System Information: [19](#page-18-0)

**T**

Touch Memory: [23](#page-22-0) *Table of Contents:* [1](#page-0-0)*,* [2](#page-1-0)*,* [3](#page-2-0)*,* [4](#page-3-0)

#### **U**

Using "STAT" for System Information: [21](#page-20-0) Using the Serial Ports: [28](#page-27-0)

#### **W**

Working With Serial Ports: [26](#page-25-0) Writing a Program in Bear BASIC: [10](#page-9-0)